## **FACULDADE DE TECNOLOGIA DE SÃO JOSÉ DOS CAMPOS**

## **FATEC PROFESSOR JESSEN VIDAL**

**VINICIUS DA COSTA CARVALHO**

# **VESTUÁRIO PARA RASTREAMENTO DE PESSOAS DESAPARECIDAS USANDO ARDUINO**

São José dos Campos

2015

## **VINICIUS DA COSTA CARVALHO**

# **VESTUÁRIO PARA RASTREAMENTO DE PESSOAS DESAPARECIDAS USANDO ARDUINO**

Trabalho de Graduação apresentado à Faculdade de Tecnologia São José dos Campos, como parte dos requisitos necessários para a obtenção do título de Tecnólogo em Análise e Desenvolvimento de Sistemas.

**Orientador: Me. Giuliano Araujo Bertoti**

 **Coorientador: Tecn.go Luiz Augusto Pinto de Oliveira**

São José dos Campos

2015

#### **Dados Internacionais de Catalogação-na-Publicação (CIP)**

#### **Divisão de Informação e Documentação**

 Costa Carvalho, Vinicius. Vestuário para rastreamento de pessoas desaparecidas usando Arduino. São José dos Campos, 2014. 50f.

Trabalho de Graduação – Curso de Tecnologia em Analise e Desenvolvimento de Sistemas, FATEC de São José dos Campos: Professor Jessen Vidal, 20XX. Orientador: Me. Giuliano Araujo Bertoti. Coorientador: Luiz Augusto Pinto de Oliveira.

1. Áreas de conhecimento. I. Faculdade de Tecnologia. FATEC de São José dos Campos: Professor Jessen Vidal. Divisão de Informação e Documentação. II. Título

## **REFERÊNCIA BIBLIOGRÁFICA –**

CARVALHO, Vinicius Costa. Vestuário para rastrear pessoas desaparecidas usando Arduino **.**2015. 50f. Trabalho de Graduação - FATEC de São José dos Campos: Professor Jessen Vidal.

## **CESSÃO DE DIREITOS –**

NOME DO AUTOR: Vinicius da Costa Carvalho

TÍTULO DO TRABALHO: Vestuário para rastrear pessoas desaparecidas usando Arduino. TIPO DO TRABALHO/ANO: Trabalho de Graduação / 2015.

É concedida à FATEC de São José dos Campos: Professor Jessen Vidal permissão para reproduzir cópias deste Trabalho e para emprestar ou vender cópias somente para propósitos acadêmicos e científicos. O autor reserva outros direitos de publicação e nenhuma parte deste Trabalho pode ser reproduzida sem a autorização do autor.

Rua José Francisco de Siqueira, 106, Jardim Rafael

\_\_\_\_\_\_\_\_\_\_\_\_\_\_\_\_\_\_\_\_\_\_\_\_\_\_\_\_\_\_\_\_\_\_\_\_\_\_\_\_\_

Vinicius da Costa Carvalho

CEP 12288- 450 – Caçapava – São Paulo

## **VINICIUS DA COSTA CARVALHO**

# **VESTUÁRIO PARA RASTREAMENTO DE PESSOAS DESAPARECIDAS USANDO ARDUINO**

Trabalho de Graduação apresentado à Faculdade de Tecnologia São José dos Campos, como parte dos requisitos necessários para a obtenção do título de Tecnólogo em Análise e Desenvolvimento de Sistemas.

**Reinaldo Gen Ichiro Arakaki, Doutor e FATEC**

 $\mathcal{L} = \{ \mathcal{L} \mathcal{L} \$ 

**Luiz Augusto Pinto de Oliveira, Tecnólogo, FATEC**

**\_\_\_\_\_\_\_\_\_\_\_\_\_\_\_\_\_\_\_\_\_\_\_\_\_\_\_\_\_\_\_\_\_\_\_\_\_\_\_\_\_\_\_\_\_\_\_\_\_\_\_\_\_\_\_\_\_\_\_\_\_\_\_\_\_\_**

**Giuliano Araujo Bertoti, Mestre, FATEC**

**\_\_\_\_\_\_\_\_\_\_\_\_\_\_\_\_\_\_\_\_\_\_\_\_\_\_\_\_\_\_\_\_\_\_\_\_\_\_\_\_\_\_\_\_\_\_\_\_\_\_\_\_\_\_\_\_\_\_\_\_\_\_\_\_\_\_**

**\_\_\_\_\_/\_\_\_\_\_/\_\_\_\_\_**

**DATA DA APROVAÇÃO**

#### **RESUMO**

O desaparecimento de pessoas é uma das grandes tragédias que traumatizam famílias em todos os países e, em alguns casos, não possuí solução. O objetivo deste trabalho é utilizar a tecnologia para evitar o desaparecimento de pessoas, utilizando o conceito de Internet das Coisas para a construção de um vestuário que informa a localização da pessoa desaparecida. Para isso, foi desenvolvido um vestuário contendo uma placa microcontroladora, um módulo GPS que recebe o sinal do satélite, um shield que envia mensagens de texto para o celular do responsável e uma bateria. Todos os componentes foram integrados em um colete. Por ser um vestuário, as pessoas não precisarão tomar nenhuma ação para serem localizadas, o simples fato de vesti-lo é o suficiente para a localização exata do desaparecido, após a solicitação do responsável ao vestuário, a mensagem contendo a localização da pessoa desaparecida é enviada para o responsável. Esta solução pode ser utilizada onde sinais de satélite para o GPS estão disponíveis e em locais que possuem o alcance das antenas que emitem sinais para aparelhos móveis

**Palavras-Chave**: Arduino Lilypad, Internet das Coisas, Sistema de Posicionamento Global, Sistema Global para Comunicações Móveis, Desaparecimento de pessoas.

#### **ABSTRACT**

The disappearance of people is one of the greatest tragedies that traumatize families in all countries and in some cases don't have solutions. The objective of this work is to use the technology to prevent the disappearance of people permanently using the concept of Internet of Things for the construction of a garment that reports the location of the missing person. For this, it was developed a garment containing a microcontroller board, a GPS module that receives the satellite signal, a shield that sends text messages to the responsible person's cell phone and a battery, all components have been integrated into a garment. Being a garment, people didn't need to take any action to be located the simple fact of wearing it is enough for the location, after the request of the person responsible for the clothing, the message containing the location of the missing person is sent to the responsible. This solution can be used which has satellite signals for the GPS and in places that have reach of the antennas which emit signals to mobile devices.

**Keywords**: Arduino Lilypad, Internet of Things, Global Positioning System, Global System for Mobile, Disappearance of People.

## **SUMÁRIO**

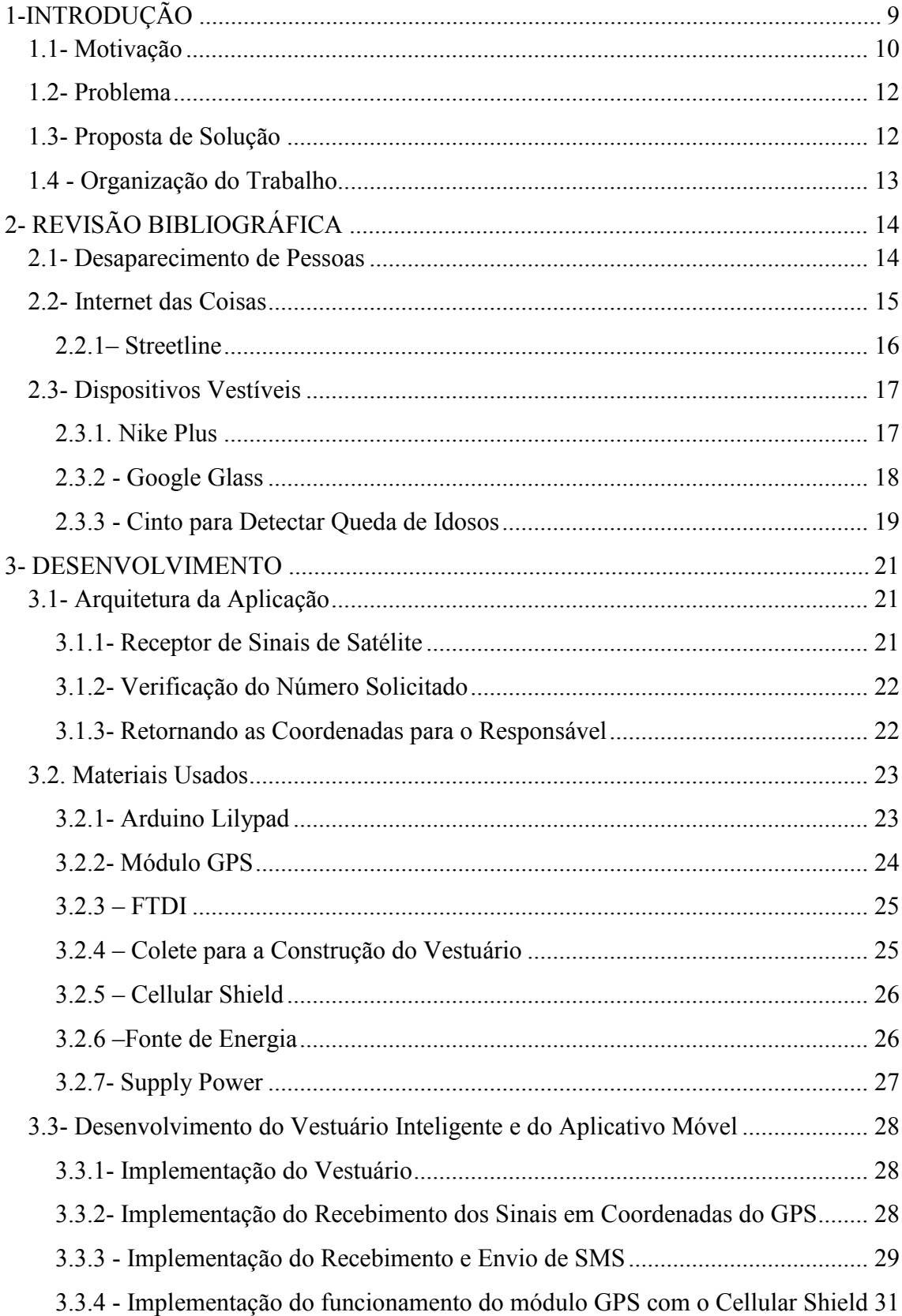

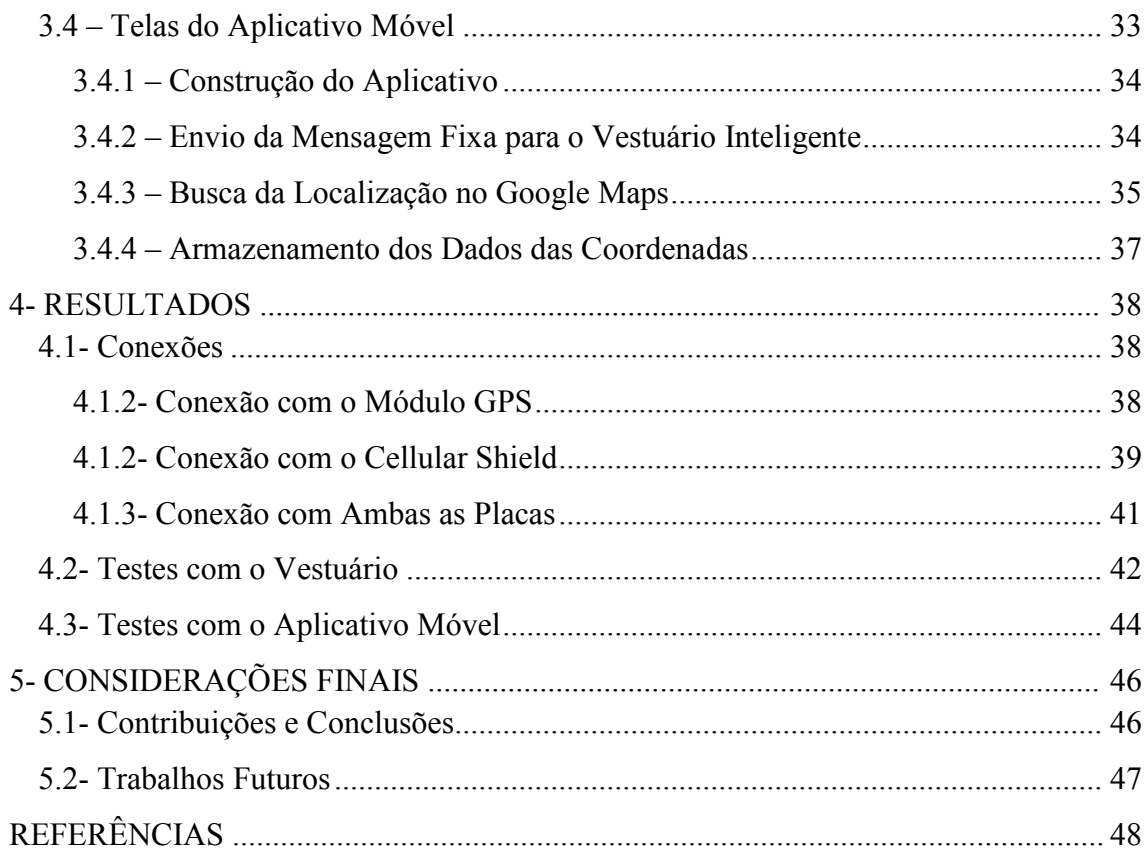

## <span id="page-8-0"></span>**1- INTRODUÇÃO**

A placa microcontroladora Lilypad (LILYPAD, 2014), ilustrada na Figura 1, é a principal ferramenta utilizada em projetos e-têxteis (BUECHLEY e EISENBERG, 2014) (BUECHLEY e HILL, 2014) e (SPARKFUN, 2015). Essa tecnologia permite modificar simples peças de roupas em grandes soluções tecnológicas, como a jaqueta para ciclistas (BUECHLEY e HILL, 2014).

A Lilypad é responsável por controlar diversos sensores para obtenção de dados do ambiente, controlar outras placas chamadas de módulos ou Shields, como o GPS e o Cellular Shield, usado neste trabalho.

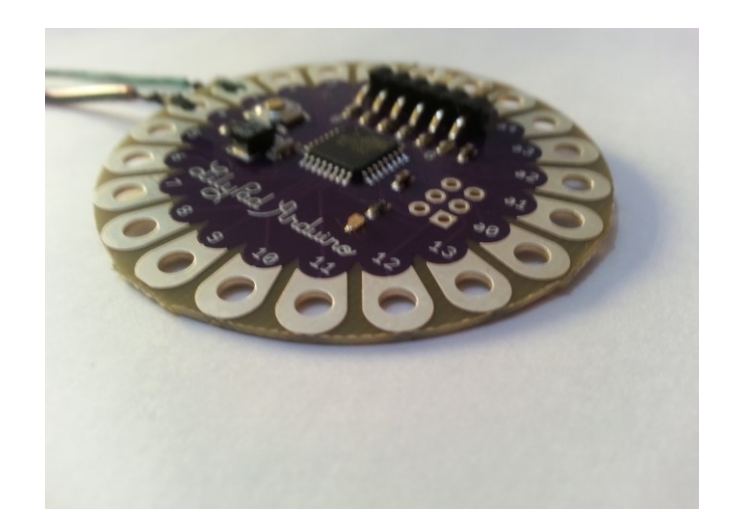

**Figura 1- Arduino Lilypad**

Para controlar todo o sistema, foi utilizado a plataforma Arduino, que possui código aberto para desenvolvimentos eletrônicos, baseado em software e hardwares (ARDUINO, 2014).

Além da Lilypad, existem outros modelos de placas que podem ser utilizados em diversos projetos como, automações de casas, sistemas embarcados, projetos robóticos entre outras aplicações.

A ideia de transformar objetos em grandes sistemas, deixando-os inteligentes, surgiu na década de 90 com o cientista Mark Weiser, dizendo que a tecnologia iria desaparecer diante dos nossos olhos, se tornando algo imperceptível no nosso dia-a-dia (WEISER, 1991).

Segundo o conceito de Weiser, a técnica que permite a construção de objetos inteligentes é chamada de Internet das Coisas. Qualquer objeto pode ser transformado em um sistema inteligente, solucionando grandes problemas, coletando dados de sensores e armazenando-os online na nuvem ou simplesmente informando algo para o usuário.

Pensando em informar algo para o usuário, este trabalho busca localizar uma pessoa desaparecida e informar a sua localização para uma pessoa responsável ou um parente próximo, assim evitando o desaparecimento permanente desta pessoa.

Para isso, foi necessário utilizar um Sistema de Posicionamento Global (GPS) e um Sistema Global para Comunicações Móveis (GSM), eles atuam coletando e enviando dados de localização para o celular da pessoa responsável.

Todos os componentes foram integrados em um vestuário de forma discreta e confortável.

#### <span id="page-9-0"></span>**1.1- Motivação**

O desaparecimento de pessoas no Brasil é um assunto relevante. De acordo com o Cadastro Nacional de Crianças e Adolescentes Desaparecidos (DESAPARECIDOS, 2014), existem 9,97% de registros e divulgações de casos de crianças e adolescentes desaparecidos cadastrados em São Paulo, 36,25% no Rio de Janeiro e 25,98% em Minas Gerais. A Figura 1.1 apresenta uma ilustração de uma pesquisa feita para uma reportagem.

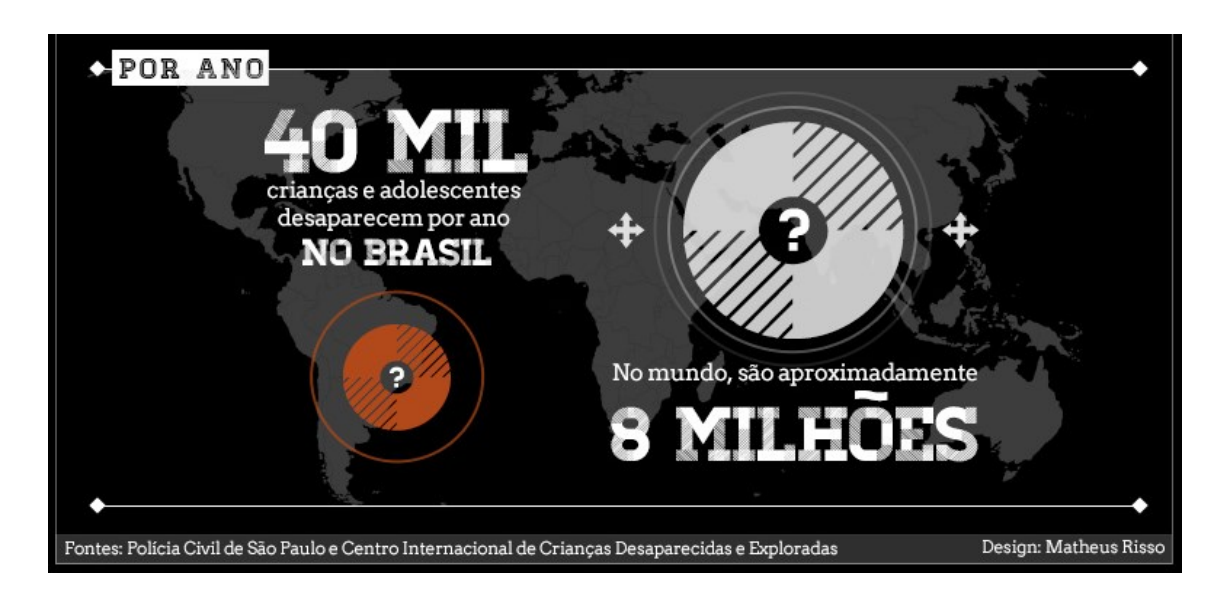

**Figura 1.1 – Número de Crianças e Adolescentes Desaparecidos por Ano**

#### Fonte: RECORD (2014)

Os desaparecimentos de pessoas podem ocorrer por alguns motivos, como mostra em uma página da internet chamada mães da Sé (MÃES DA SÉ, 2014).

A tecnologia pode evitar a maioria dos motivos, com exceção de um, quando a pessoa quer sair de casa por causa de uma discussão familiar. Esse fato não pode ser evitado por tecnologia, pois a pessoa saiu com a intenção de não ser rastreada, porém outras causas ocorrem por acidentes ou tragédias, como por exemplo, problemas de saúde, sequestro, descuido com crianças e acidentes em locais afastados

As doenças mentais, como a doença de Alzheimer (ABRAZ, 2014), é uma das principais doenças que ocasionam os desaparecimentos, por mais que a medicina esteja avançada, basta um descuido para ser o começo do desaparecimento da pessoa com a doença. Outro exemplo, seria a pessoa pensar que tomou os remédios para o tratamento da doença, e simplesmente sair de sua casa para ir ao mercado, mas no meio do caminho ela esquece de onde mora ou esquece de informações básicas como, por exemplo, o seu nome.

Os pais ao saírem com os seus filhos devem ter uma atenção redobrada, pois qualquer desvio de olhar a criança pode desaparecer (GUIAINFANTIL, 2014).

Além de crimes e doenças mentais, quando viajamos tanto para lazer quanto a trabalho, pode haver acidentes em estradas com automóveis, motocicletas, no mar, com veículos aquáticos ou até mesmo no ar, com aviões. A tecnologia para rastreamento de veículos está muito avançada e funcionam muito bem (PÓSITRON, 2015), por exemplo, quando precisamos encontrar um carro roubado, mas e se quisermos encontrar uma pessoa que estava no carro quando ele foi roubado?

Estes problemas são de grandes preocupações, pois há inúmeros casos em todo o mundo. Muitos casos não são solucionados ou demoram anos para finalizarem e, infelizmente, há poucas soluções divulgadas na literatura que pressuponham o uso de tecnologias integradas.

## <span id="page-11-0"></span>**1.2- Problema**

O desaparecimento de pessoas como, por exemplo, um idoso que por problemas de saúde, não consegue mais se lembrar do caminho para casa ou uma criança que se perde dos pais.

#### <span id="page-11-1"></span>**1.3- Proposta de Solução**

A proposta para resolver este problema, foi desenvolvido um vestuário inteligente que evite o desaparecimento de pessoas, como base para a construção, foi desenvolvida uma simulação, onde foram utilizados os programas disponíveis na Internet, Virtual GPS, Serial Splitter, Simulino e Proteus 8, a execução da simulação está sendo mostrada na Figura 1.2.

Para a construção do vestuário inteligente, foram utilizados a placa Arduino Lilypad (LILYPAD, 2014), módulo GSM, uma fonte de energia, uma placa para a comunicação e módulo GPS captando as coordenadas. Os materiais estão ilustrados na Figura 1.3.

**Figura 1.2 – Execução da Simulação**

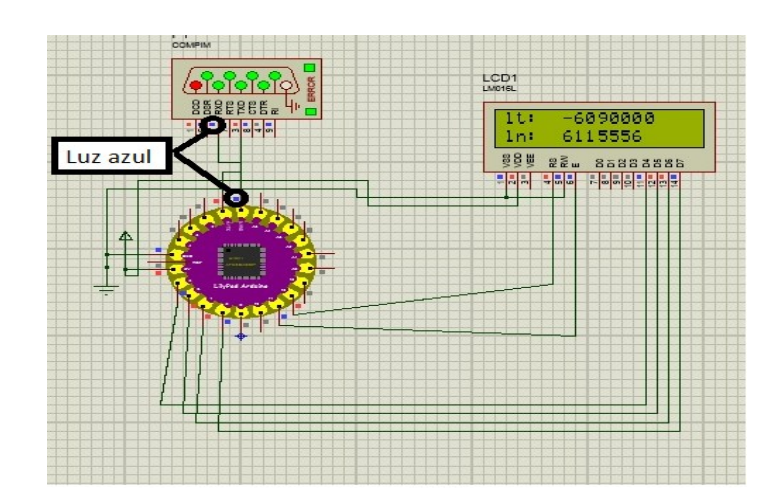

As luzes azuis grifadas na Figura 1.2, representam o sucesso nas conexões feitas entre os pinos TX e RX do Arduino Lilypad, com as entradas e saídas TX e RX da porta Serial.

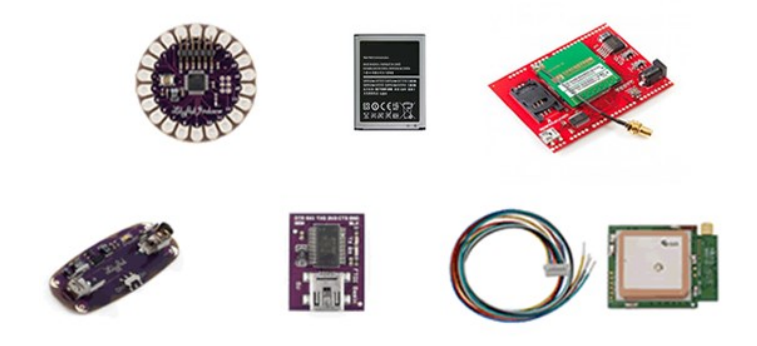

**Figura 1.3– Materiais para Construção do Vestuário**

Os materiais serão descritos na Seção 3.2, onde será explicada a funcionalidade de cada material usado na construção do vestuário inteligente.

#### <span id="page-12-0"></span>**1.4 - Organização do Trabalho**

Este trabalho está organizado nos seguintes Capítulos:

- Capítulo 2: Neste capítulo será apresentado às referências bibliográficas;
- Capítulo 3: Este capítulo apresentará o desenvolvimento do protótipo;
- Capítulo 4: Este capítulo irá mostrar o resultado por meio de testes com usuários e uma análise dos resultados;
- Capítulo 5: Neste capitulo será apresentado às considerações finais, contribuições, conclusões e trabalhos futuros;
- Capítulo 6: Neste capitulo será apresentado às referencias para a criação deste trabalho.

## <span id="page-13-0"></span>**2- REVISÃO BIBLIOGRÁFICA**

Este capítulo apresenta três importantes temas que são a base do desenvolvimento deste trabalho: Desaparecimento de pessoas, Internet das coisas e Dispositivos vestíveis.

Este capítulo está organizado como segue: a Seção 2.1 apresenta o trágico caso de desaparecimento de pessoas, trata-se da importância sobre este assunto e meios de evitar este ocorrido, a Seção 2.2 apresenta o paradigma Internet das coisas, este trata das definições, áreas de atuação e exemplos de aplicações reais e a Seção 2.3 descreve os Dispositivos Vestíveis, uma tecnologia da nova geração onde a pessoa veste o sistema, é mostrada com exemplos atuais com utilização desta tecnologia.

#### <span id="page-13-1"></span>**2.1- Desaparecimento de Pessoas**

Os desaparecimentos de pessoas, especialmente de crianças e adolescentes, despertam muita comoção na sociedade. Entretanto os estudos científicos sobre o tema ainda são muito difíceis de serem encontrados. Estas poucas publicações não oferecem uma reflexão profunda do ponto de vista conceitual (NEUMANN, 2010).

Uma criança desaparecida, um idoso perdido, um familiar ausente é no nosso entender sinônimo de preocupação social, razão por si só justificável para o início de uma investigação policial (MACHADO, 2013).

Uma organização não-governamental (ACOLHIDA, 2014), mostra como prevenir o desaparecimento de crianças com ensinamentos básicos, deixando-as alertas para esse tipo de problema. Crianças podem desaparecer por alguns motivos, como por exemplo, se perderem nos corredores de um supermercado.

Há alguns motivos que podem virar um caso de desaparecimento, como a falta de atenção, problemas familiares, problemas de saúde ou crimes, mas para cada caso há uma solução. Alguns casos levam anos para serem solucionados, como no caso de Madeleine McCann (FINDMADELEINE, 2015) que foi desaparecida em 2007, no sul de Portugal, no apartamento de seus pais. Os pais afirmam que foi sequestro e até hoje estão procurando-a.

#### <span id="page-14-0"></span> **2.2- Internet das Coisas**

A internet das Coisas surgiu na década de 90, pelo o cientista Mark Wesier, que teve a visão de computação ubíqua. Ele criou o primeiro cenário da internet das coisas, conectando uma lousa digital com mais três dispositivos que funcionavam remotamente, a Figura 2 apresenta uma foto tirada em 1991.

Um artigo publicado cinco anos antes do Weiser ter a visão de computação ubíqua, dizia que, a manipulação direta exige que os sistemas criados com os objetos se comportem com naturalidade. Isso proporciona a sensação de franqueza de manipulação. (HUTCHINS, HOLLAN e NORMAN, 1985).

Objetos como eletrodomésticos, celulares, mobília podem ser conectados à internet para troca de informações, atingindo resultados que favorecem os usuários. (ATZORI, 2010).

No paradigma da Internet das Coisas (IoT), muitos objetos que estão em nossa volta, vão estar conectados em rede de uma forma ou de outra. (GUBBI, 2013).

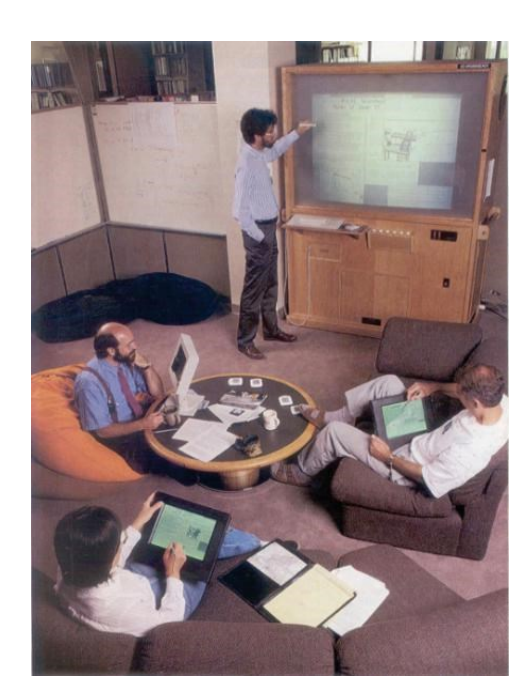

#### **Figura 2.1 – Dispositivos Conectados à Lousa Digital**

Fonte: WEISER (1991)

Mark Weiser, dizia que as melhores tecnologias são aquelas que desaparecem, elas se misturam com a rotina do dia-a-dia até que se tornam parte dela (WEISER, 1991). Um exemplo disso é a tecnologia do Arduino Lilypad, que será apresentada na Seção 3.1.

A visão da Internet das Coisas é permitir a comunicação entre as tecnologias e os objetos, permitindo a troca de informações uteis que irão melhorar a vida das pessoas na saúde, nas atividades do dia-a-dia, no meio ambiente e melhorar as cidades deixando-as mais seguras (VISWANATHAN, 2013).

Já existem cidades que utilizam o conceito de internet das coisas, disponibilizando internet de graça com sinais instalados em postes de energia, sensores para controlar a luz e até mesmo Bluetooth, na Figura 2.2, mostra um sistema de monitoramento de tráfico de veículos utilizando Bluetooth e ZiggBee (ZIGBEE, 2015).

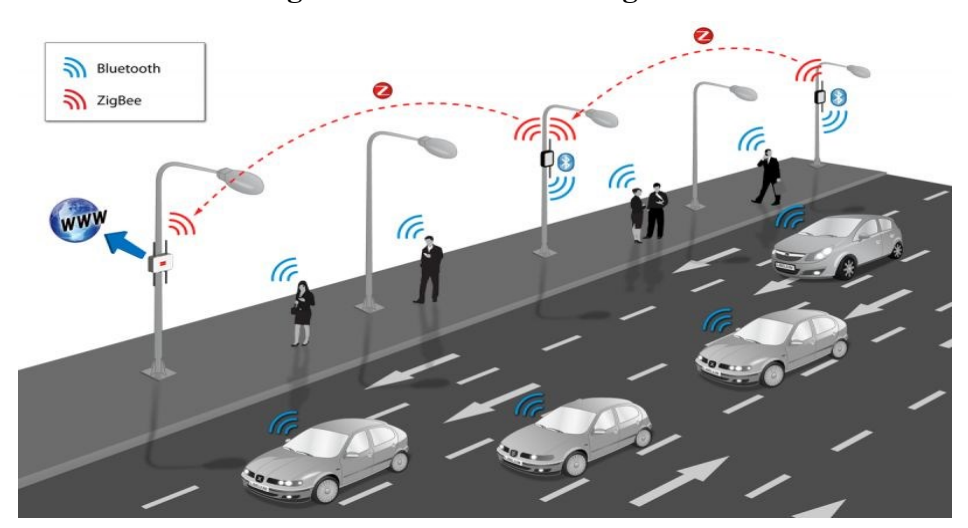

**Figura 2.2 – Cidades Inteligentes**

Fonte: LIBELIUM (2015)

#### <span id="page-15-0"></span>**2.2.1– Streetline**

Estima-se que 30% do trânsito nas ruas é causado por pessoas procurando uma vaga para estacionar. Propondo em reduzir este número de trânsito, o StreetLine (STREETLINE, 2014) instalou sensores nos postes e tachões de Los Angeles. Estes se comunicam por aplicativo móvel, informando para os usuários se existe vaga ou não para estacionar. Desta forma, evitando o trânsito para encontrar uma vaga por perto, a Figura 2.3 está mostrando o aplicativo em funcionamento.

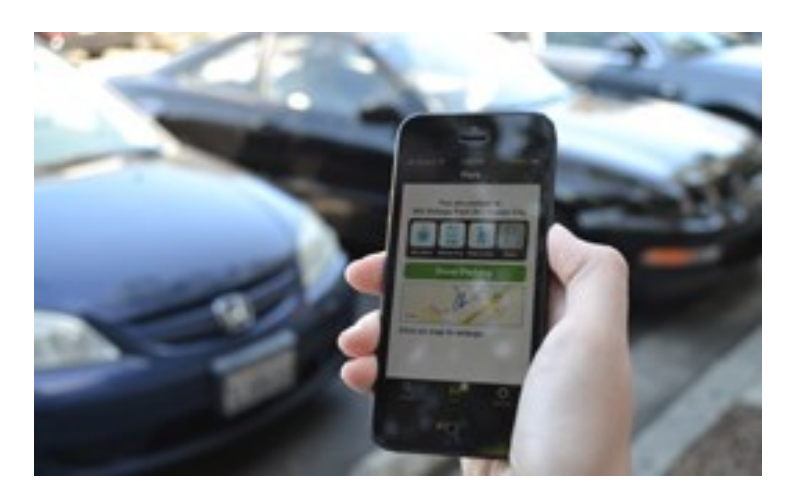

**Figura 2.3 – StreetLine em Funcionamento**

Fonte: STREETLINE (2014)

## <span id="page-16-0"></span>**2.3- Dispositivos Vestíveis**

Os dispositivos vestíveis, do inglês Wearable Devices (BILLINGHURST e STARNER, 2014), são vestimentas que contem tecnologia, e com isso se tornam um sistema. Muitas vezes não percebemos essas tecnologias, pois elas estão camufladas em coisas comuns em nossas vidas.

Nas subseções a seguir, serão apresentados exemplos destes dispositivos.

#### <span id="page-16-1"></span>**2.3.1. Nike Plus**

O Nike Plus (NIKEPLUS, 2014) é um nano chip que conecta com o celular do usuário, monitorando as corridas feitas pelos atletas que utilizam. Ele se comporta como um treinador virtual, além de marcar sua Quilometragem, medir quantas calorias foram perdidas, o chip grava a sua trajetória usando o GPS do celular. O chip da Nike, está ilustrado na Figura 2.4.

### **Figura 2.4 – Nano Chip da Nike**

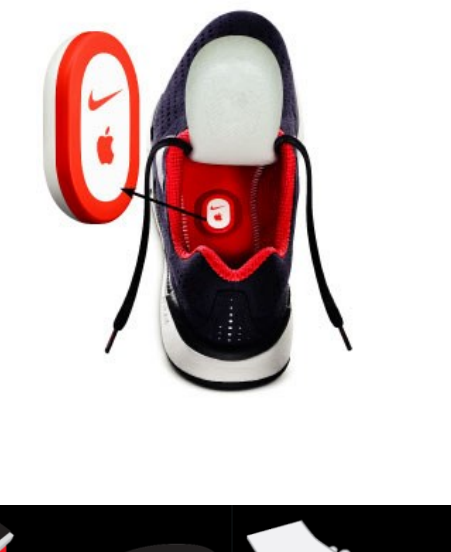

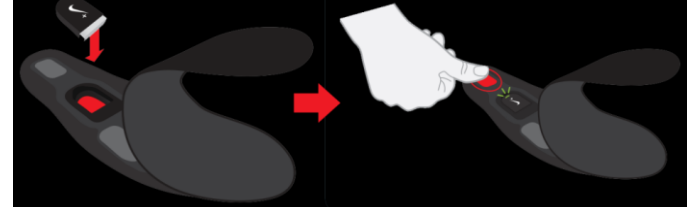

Fonte: NIKEPLUS (2014)

A Nike possui outros dispositivos que podem ser integrados com o Nikeplus, como uma pulseira que monitora seus movimentos, um relógio com GPS, marcando sua distância e outros aplicativos para Smartphones que auxiliam na corrida.

#### <span id="page-17-0"></span>**2.3.2 - Google Glass**

O Google Glass (GOOGLE GLASS, 2014) é um dispositivo vestível em forma de óculo. Com ele os usuários conseguem interagir com diversos conteúdos em realidade aumentada, ele é capaz de tirar fotos a partir de comandos de voz, enviar mensagens para outros dispositivos e[ou até mesmo. O Google Glass está sendo Mostrado na Figura 2.5.

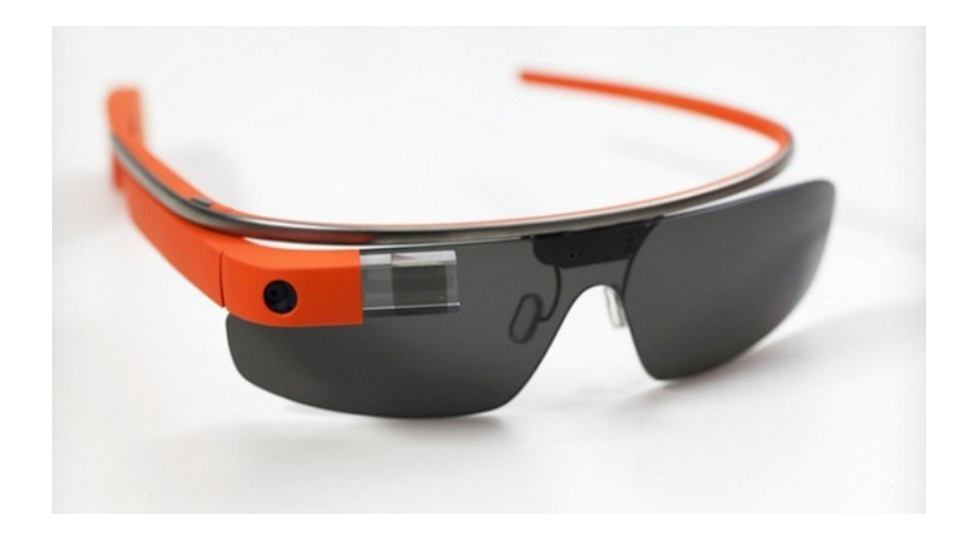

#### Fonte: GOOGLE (2014)

O Google Glass se adapta em quaisquer óculos, facilitando o uso para diversas ocasiões, pode ser usado tanto para uma vídeo conferência com uma empresa, quanto gravando em vídeo da sua corrida em uma maratona.

#### <span id="page-18-0"></span>**2.3.3 - Cinto para Detectar Queda de Idosos**

A saúde das pessoas é algo que exige uma grande atenção, por exemplo, as pessoas idosas que merecem um cuidado extra, pois são mais fáceis de se machucarem por falta de reflexos, devido à idade avançada (BARROS,2013).

Pensando nisso, a tecnóloga Denise Barros projetou e desenvolveu um cinto para detectar quedas. Este dispositivo funciona com o simples ato de usar um cinto, detectando a queda por meio de sensores e o uso da placa microcontroladora, Arduino Lilypad. O cinto está sendo mostrado na Figura 2.6.

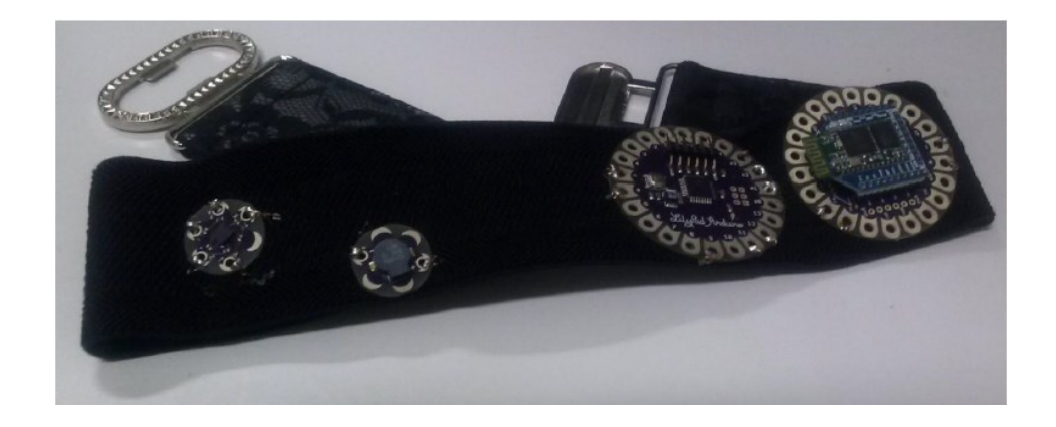

**Figura 2.6 - Cinto para Detectar Queda de Idosos construído com Arduino Lilypad**

## Fonte: DENISE BARROS (2013)

<span id="page-19-0"></span>O cinto detecta a queda pelas posições, se a pessoa cair de lado, de frente ou de costas, os sensores emitem os sinais de uma possível queda e envia as informações para o Arduino, com a comunicação de um modulo Bluetooth, as informações são enviadas para uma aplicação no Smartphone.

#### **3- DESENVOLVIMENTO**

O objetivo deste Capítulo é mostrar o desenvolvimento do vestuário inteligente para evitar desaparecimento de pessoas. O Capítulo está dividido nas seguintes Seções: a Seção 3.1 está apresentando a arquitetura do sistema, a Seção 3.2 apresenta os materiais usados para a construção do vestuário inteligente, a Seção 3.3 apresenta o desenvolvimento e a implementação do sistema e a Seção 3.4 apresenta o desenvolvimento e a implementação do aplicativo móvel.

#### <span id="page-20-0"></span>**3.1- Arquitetura da Aplicação**

Esta Seção demonstra a arquitetura do vestuário.

#### <span id="page-20-1"></span>**3.1.1- Receptor de sinais do satélite**

A Figura 3.1 descreve a funcionalidade do receptor de sinais do GPS. O Módulo GPS recebe os sinais do satélite constantemente. Estes sinais possuem várias informações, porém, para esta aplicação, foi necessário somente as coordenadas em Latitude e Longitude.

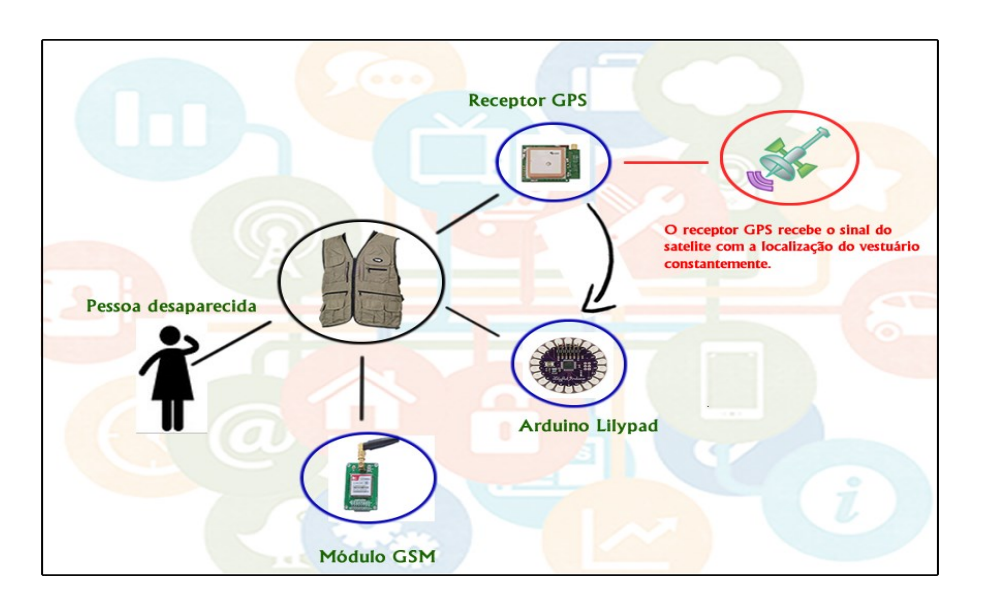

**Figura 3.1 – Funcionamento do GPS no sistema**

Caso o vestuário inteligente receba uma solicitação do responsável pela pessoa que desapareceu, a última coordenada é gravada e armazenada na placa microcontroladora.

#### <span id="page-21-0"></span>**3.1.2- Verificação do Número Solicitado**

A Figura 3.2 ilustra o processo de verificação do número do celular e da mensagem de texto solicitado pelo usuário.

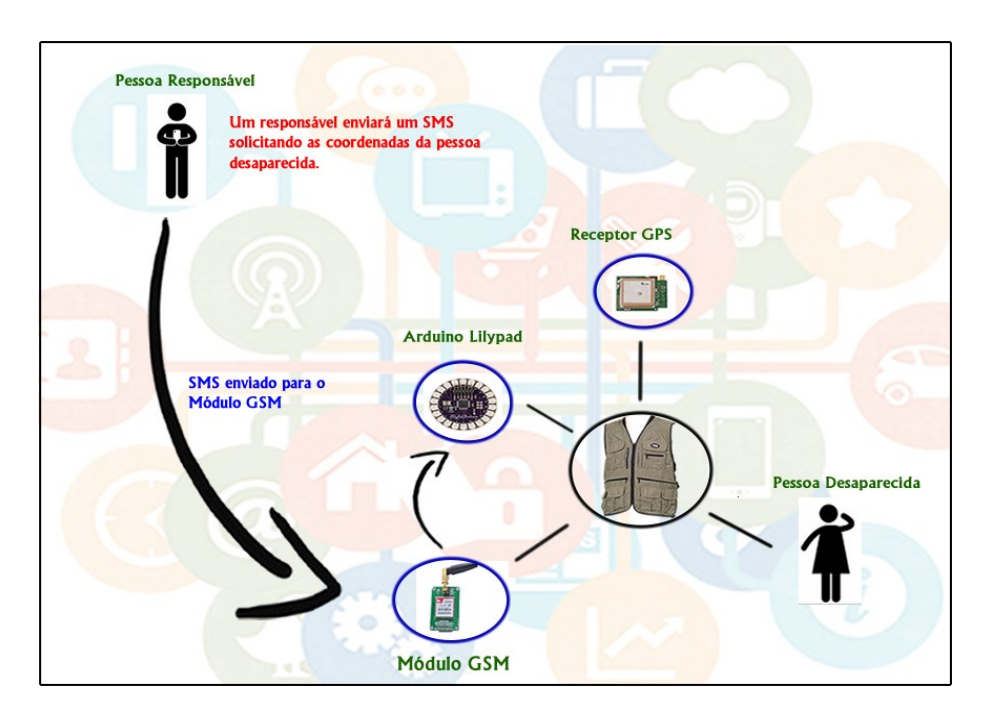

**Figura 3.2 – Funcionamento da Solicitação do Responsável**

A solicitação é feita por uma mensagem de texto (SMS) que é recebida pelo módulo GSM e analisada pelo Arduino Lilypad. A mensagem de solicitação das coordenadas é programada em um botão na aplicação móvel, assim facilitando o uso para o usuário.

#### <span id="page-21-1"></span>**3.1.3- Retornando as Coordenadas para o Responsável**

A Figura 3.3 demonstra o retorno da coordenada analisada pela Lilypad do vestuário para o celular do responsável.

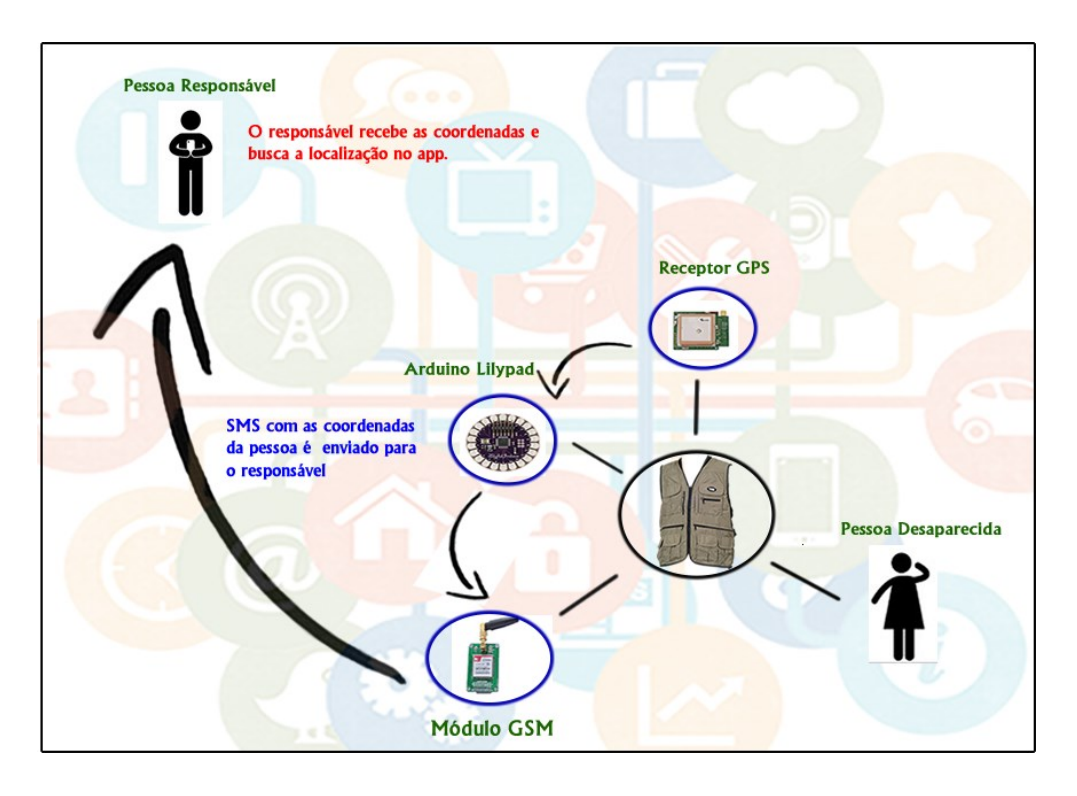

**Figura 3.3 – Funcionamento do Recebimento das Coordenadas**

Após a solicitação do responsável pela pessoa desaparecida, ele receberá as coordenadas em seu celular via mensagem de texto.

#### <span id="page-22-0"></span>**3.2. Materiais Usados**

A Seção 3.2, descreve todos os materiais usados na construção do sistema no vestuário inteligente.

## <span id="page-22-1"></span>**3.2.1- Arduino Lilypad**

A Figura 3.4 é a placa microcontroladora, Arduino Lilypad, que é responsável por controlar o funcionamento do vestuário.

#### **Figura 3.4 – Arduino Lilypad**

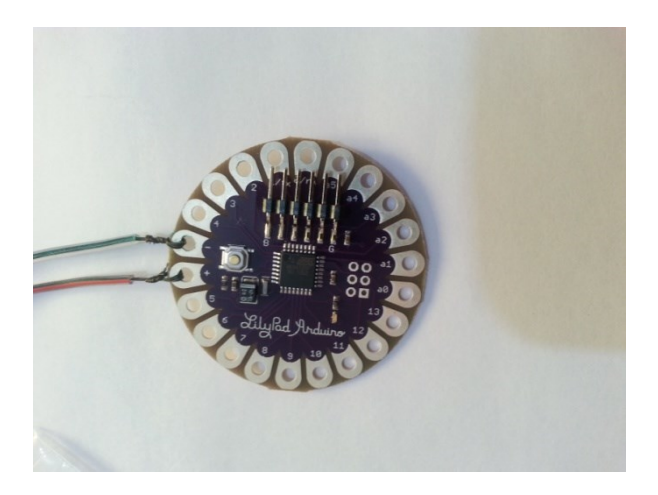

Todas as conexões com os componentes do sistema, foram feitas com esta placa microcontroladora, que possui treze pinos digitais, sendo que dois são para comunicações de leitura e escrita chamados, TX e RX e cinco pinos analógicos.

### <span id="page-23-0"></span>**3.2.2- Módulo GPS**

.

A Figura 3.5 mostra o módulo GPS. Ele é responsável por receber o sinal do satélite, informando a posição do vestuário.

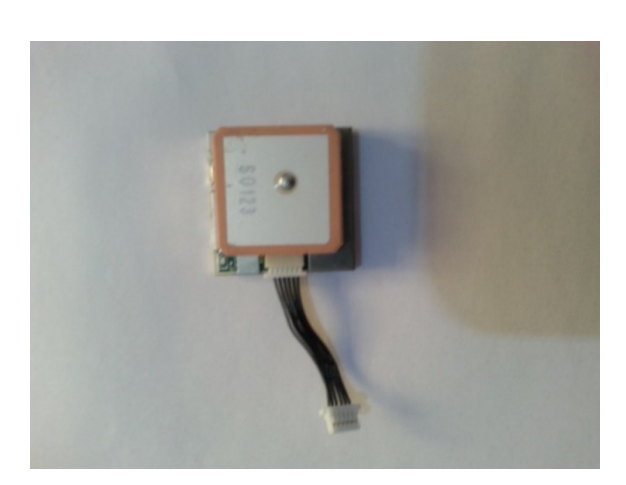

**Figura 3.5 – Módulo GPS**

O módulo foi conectado nos pinos lógicos da Lilypad, recebendo os sinais do satélite com as coordenadas, Latitude e Longitude. Estas coordenadas são as únicas informações da qual o sistema precisa para localizar a pessoa desaparecida.

#### <span id="page-24-0"></span>**3.2.3 – FTDI**

.

O FTDI é uma placa que faz a comunicação da Lilypad com o computador, mostrado na Figura 3.6.

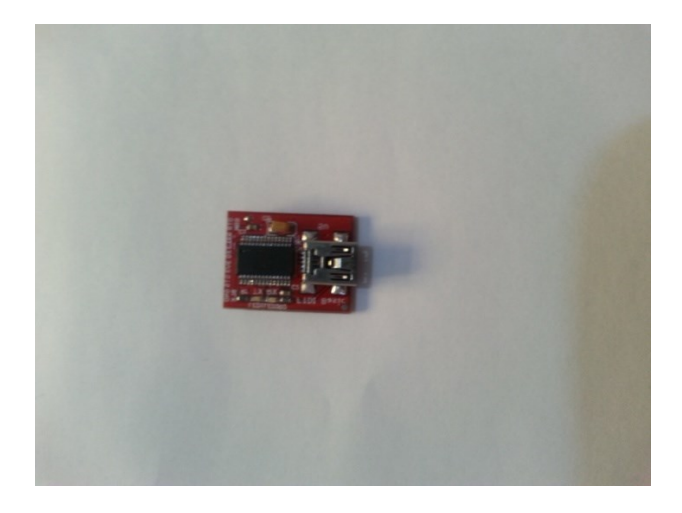

**Figura 3.6 – Placa FTDI**

Com o FTDI, é possível enviar uma lógica de programação para o chip do Arduino, criando um comportamento para a aplicação de acordo com a lógica desenvolvida.

## <span id="page-24-1"></span>**3.2.4 – Colete para a Construção do Vestuário**

O colete apresentado na Figura 3.7 foi necessário para a construção do vestuário rastreador de pessoas desaparecidas.

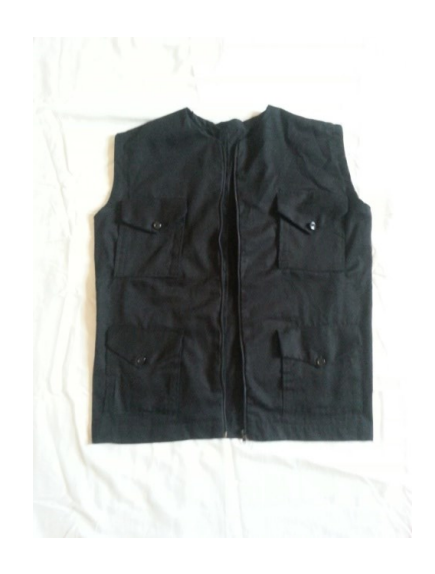

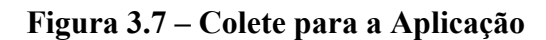

Cada bolso do colete contém uma placa. O colete possui bolsos suficientes para todos os materiais. Desta maneira as placas estarão protegidas contra possíveis danos como, poeira ou arranhões.

### <span id="page-25-0"></span>**3.2.5 – Cellular Shield**

O Cellular Shield mostrado na Figura 3.8, contém uma antena externa e funciona como um celular, porém para esta aplicação, foi utilizada apenas a funcionalidade de envio de mensagem.

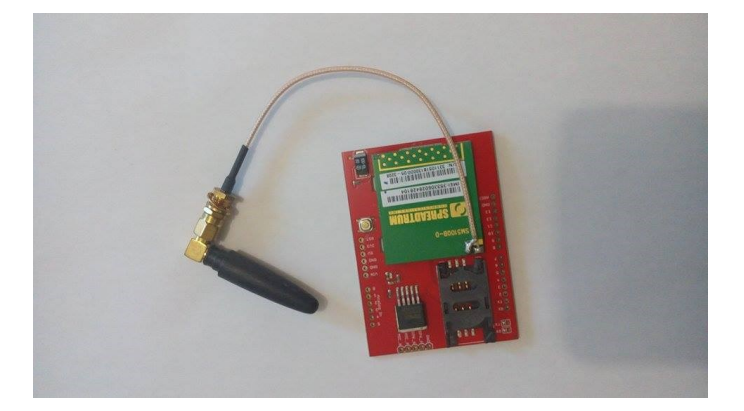

**Figura 3.8 – Cellular Shield**

O Cellular Shield funciona a todo momento. Quando a pessoa responsável faz uma solicitação em busca da localização, o Shield transfere a mensagem para o Arduino, acionando a lógica para buscar as informações do GPS e por fim, o Shield responde de volta com as coordenadas.

#### <span id="page-25-1"></span>**3.2.6 –Fonte de energia**

.

Foi utilizado uma bateria de celular como uma fonte de energia, alimentando todos os componentes do sistema.

**Figura 3.9 – Fonte de energia**

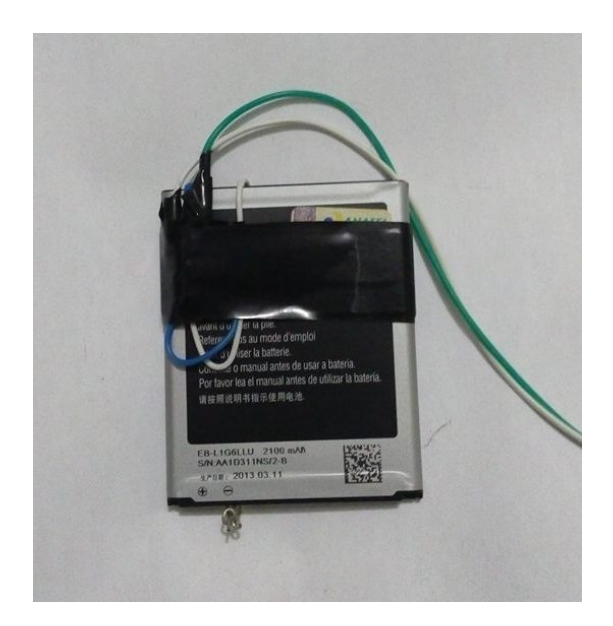

Esta fonte de energia possuí e corrente suficiente para alimentar todo o sistema. A bateria é mostrada na Figura 3.9 acima.

## <span id="page-26-0"></span>**3.2.7- Supply Power**

Para a realização dos testes, foi utilizado uma fonte de energia que é alimentada por uma pilha de 1.5v, mostrada na Figura 3.10.

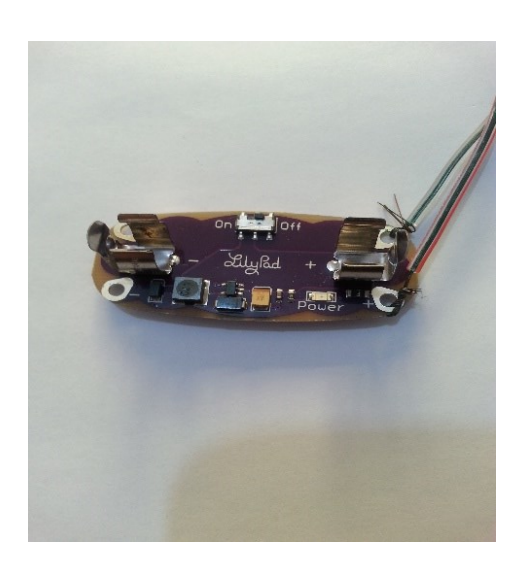

**Figura 3.10 – Supply Power**

Está fonte de energia consegue alimentar todo o sistema, porém a corrente elétrica não é o suficiente para o funcionamento correto da aplicação, por este, motivo ela foi utilizada apenas para testes.

#### <span id="page-27-0"></span>**3.3- Desenvolvimento do Vestuário Inteligente e do Aplicativo Móvel**

Está Seção apresenta a construção e implementação do sistema e do aplicativo móvel.

#### <span id="page-27-1"></span>**3.3.1- Implementação do Vestuário**

O código do sistema no vestuário inteligente, foi implementado usando a junção de dois códigos feitos utilizando uma linguagem especifica, inspirada em C e C++, chamada Arduino, (ARDUINO, 2014). Esta linguagem facilita a manipulação de portas digitais e analógicas, tornando-se prática e de fácil entendimento.

Esta Seção detalha os códigos que gerenciam os sinais recebidos por satélite e a troca de mensagens entre o sistema e o usuário responsável.

#### <span id="page-27-2"></span>**3.3.2- Implementação do Recebimento dos Sinais em Coordenadas do GPS**

O código 3.1 é responsável pelo recebimento dos sinais emitidos dos satélites para o modulo GPS. Este código decifra o sinal do satélite, filtra somente coordenadas em Latitude e Longitude.

#### **Código 3.1- Código de Tratamento e Recebimento de Dados do GPS**

```
#include <SoftwareSerial.h>
#include <TinyGPS.h>
float slat, slon; // Criando variaveis para Latitude e Longitude
SoftwareSerial gpsSerial(10, 9); // Cria uma conexão com GPS
TinyGPS gps; // Cria um objeto para tratar os dados do GPS
void setup()Serial.begin(9600); // Conecta a porta serial
  gpsSerial.begin(4800); // Conecta o GPS
\mathbf{I}void loop()while(qpsSerial.available()){ // Verifica se existe dado doGPS
       if(gps.encode(gpsSerial.read())){ // Codifica o dado
              unsigned long age;
             gps.f get position(aslat, aslon, aage); // Encontra a latitude e longitude
//Mostra a informação no Serial monitor
     Serial.println("Posição: ");
    Serial.print(slat == TinyGPS::GPS INVALID F ANGLE ? 0.0 : slat, 6); Serial.print(" ");
   Serial.print(slon == TinyGPS::GPS_INVALID_F_ANGLE ? 0.0 : slon, 6);
  Serial.println('''');
  \mathcal{F}\}\mathbf{I}
```
Foi utilizada a biblioteca TinyGPS para fazer a manipulação de dados do GPS.

#### <span id="page-28-0"></span>**3.3.3 - Implementação do Recebimento e Envio de SMS**

Para receber a mensagem de texto com as coordenadas transmitidas pelo modulo GPS, foi implementado o código 3.2.

#### **Código 3.2 - Declarações das variáveis utilizadas para enviar e receber**

```
#include <SerialGSM.h> //Inclui a biblioteca SerialGSM.h
#include <SoftwareSerial.h> //Inclui a biblioteca SoftwareSerial.h
#include <string.h>
SerialGSM cel(2,3); //Configura os pinos 2 e 3 para se trabalhar como Rx e Tx via Software
String SMS; //Variável para o armazenamento da SMS recebida
String numeroRemetente; //Variável para o armazenamento do número do remetente da SMS
String numeroPermitido = "+551298127xxxx"; //Variável que define o número do celular que o sistema irá responder
String numeroPermitido2 = "\"01298127xxx\"";
boolean sendonce=true; //Variável boleana utilizada pela biblioteca SerialGSM.h
String lat="latitude", lon="longitude";
```
Foi utilizada a biblioteca SerialGSM, permitindo a manipulação de envio e recebimento de mensagens de texto (SMS).

A inicialização do Cellular Shield é feita com a execuções de funções, como demonstra o código 3.3.

#### **Código 3.3 - Inicialização e configuração do Cellular Shield**

```
void setup() {
  Serial. begin(9600); //Incializa a Serial(Hardware) com um Baud Rate de 9600
  cel.begin(9600); //Incializa a Serial(Software) com um Baud Rate de 9600
  cel.Verbose (true) ; //Função de configuração da biblioteca SerialGSM.h
  cel. Boot(); //Função de inicialização do Módulo SM5100B
  cel.DeleteAllSMS(); //Função para deletar todas as SMS do chip
  cel. FwdSMS2Serial(); //Função utilizada para enviar as SMS para a Serial
Serial.println(">>>>> Celular Shield Inicializado <"); //Mensagem de início da aplicação
  Serial println(); //Pula linha
   delay(10000); //Delay de 2 segundos
\}
```
Após a inicialização e configuração do Cellular Shield (GSM), foi inserida as funções de recebimento e envio, que são executadas dentro do loop(). Mostradas no Código 3.4.

#### **Código 3.4 - Inicialização do Cellular Shield**

```
void loop() {
  if (cel. ReceiveSMS()) //Se o chip no Celular Shield receber uma SMS
    Serial.println(); //Pula linha
    Serial.println("~~NOVA MENSAGEM RECEBIDA~~"); //Imprime na serial "NOVA MENSAGEM RECEBIDA"
    Serial.println(); //Pula linha
Serial.print("REMETENTE: "); //Imprime na serial a palavra "REMETENTE:"
   Serial.println(cel.Sender()); //Imprime o número do remetente que a SMS foi enviada
numeroRemetente = cel.Sender(); //Armazena na variável numeroRemetente o número do remetente
SMS = cell.Message();
if(SMS != "receber") {
  Serial.println("Não Permitido");
lelse(
if (numeroRemetente != numeroPermitido) //Se o número do remetente não for o mesmo que o número permitido
      Serial.println("Não Permitido"); //Imprime a mensagem "Não Permitido" e não executa nada
    \mathcal{Y}else //Senão, o número é o permitido e executará os comandos
    \left\{ \right.Serial.print("MENSAGEM: "); //Imprime na serial a palavra "MENSAGEM:"
      Serial.println(cel.Message()); //Imprime a mensagem que foi recebida
      SMS = cel.Message(); //Guarda na mensagem na variável SMS
      cel.println("AT+CMGF=1");
      delav(1000):cel.println("AT+CMGS="+numeroPermitido2);
      delay(1000);cel.println("As coordenadas sao: "+lat+", "+lon);
        delay(5000);cel. write (OxlA) ;
        delay(1000);
J.
\mathbf{a}
```
Esta implementação funciona da seguinte maneira, assim que uma rotina é definida dentro do loop(), ela permanece em funcionamento até o encerramento do sistema. Dentro da função loop(), foi implementado o código para receber a solicitação do usuário e o código para envia as coordenadas como resposta a solicitação.

#### <span id="page-30-0"></span>**3.3.4 - Implementação do funcionamento do módulo GPS com o Cellular Shield**

As placas não funcionam paralelamente, ou seja, quando uma estiver em funcionamento a outra precisa estar esperando a liberação porta lógica, o Código 3.5 representa o trecho onde o GPS capta os sinais do satélite, sendo o primeiro a utilizar a porta lógica.

#### **Código 3.5 – Recepção dos dados do GPS**

```
void loop()
```

```
if(qpsSerial.available()){ // Verifica se existe dado doGPS
       if(gps.encode(gpsSerial.read())){ // Codifica o dado
             unsigned long age;
             gps.f get position(aslat, aslon, aage); // Encontra a latitude e longitude
//Mostra a informação no Serial monitor
  lat = String(slat == TinyGPS::GPS INVALID F ANGLE ? 0.0 : slat, 6);lon = String(slon == TinyGPS::GPS INVALID F ANGLE ? 0.0 : slon, 6);delay(2000);Serial.println(lat+", "+lon);
qpsSerial.length();
delay(1000);
 cel.begin(9600);
 cel.Verbose (true) ; //Função de configuração da biblioteca SerialGSM.h
 cel.Boot(); //Função de inicialização do Módulo SM5100B
 cel.DeleteAllSMS(); //Função para deletar todas as SMS do chip
 cel. FwdSMS2Serial(); //Funcão utilizada para enviar as SMS para a Serial
delay(8000);\mathcal{F}\}
```
Este trecho do código é responsável por receber as coordenadas do GPS e armazena-las em duas variáveis. Quando as coordenadas são coletadas, o acesso do GPS é encerrado e o Cellular Shield é iniciado.

Assim que o Shield é iniciado, ele ficará em funcionamento até receber uma solicitação do usuário, como demonstra o Código 3.6.

#### **Código 3.6 - Código para receber a solicitação do usuário**

```
while(cel.available() > 0) {
if (cel. ReceiveSMS()) //Se o chip no Celular Shield receber uma SMS
\sqrt{ }Serial.println(); //Pula linha
 Serial.println(); //Pula linha
 Serial.println(); //Pula linha
 Serial.println(); //Pula linha
 Serial.println("~~NOVA MENSAGEM RECEBIDA~~"); //Imprime na serial "NOVA MENSAGEM RECEBIDA"
 Serial.println(); //Pula linha
 Serial.print("REMETENTE: "); //Imprime na serial a palavra "REMETENTE:"
 Serial.println(cel.Sender()); //Imprime o número do remetente que a SMS foi enviada
 numeroRemetente = cel.Sender(); //Armazena na variável numeroRemetente o número do remetente
 SMS = cell. Message();
 // Recebeu o SMS
    if(SMS!="receber"){
      Serial println("Não Permitido");
    }else\{if (numeroRemetente != numeroPermitido) //Se o número do remetente não for o mesmo que o número permitido
    \{Serial. println("Não Permitido"); //Imprime a mensagem "Não Permitido" e não executa nada
    \mathcal{Y}else //Senão, o número é o permitido e executará os comandos
    \{
```
A mensagem com as coordenadas é enviada somente para o número do celular permitido nas configurações. Após a verificação, o Shield libera a porta lógica para que o GPS possa atualizar a localização. Este comportamento está sendo mostrado no Código 3.7.

#### **Código 3.7 - Enviando a Mensagem com as Coordenadas para o Celular Permitido**

```
Serial.print("MENSAGEM: "); //Imprime na serial a palavra "MENSAGEM:"
    Serial.println(cel.Message()); //Imprime a mensagem que foi recebida
    SMS = cel.Message(); //Guarda na mensagem na variável SMS
      cel.println("AT+CMGF=1");
      delay(1000);cel.println("AT+CMGS="+numeroPermitido2);
      delay(1000);cel.println("As coordenadas sao: "+lat+", "+lon);
      delay(5000);cel.write(OxlA);
      delay(1000);\, }
J.
cell.end();
     delay(1000);gpsSerial.begin(4800);
     delay(2000);\mathcal{F}\}\mathbf{1}
```
#### <span id="page-32-0"></span>**3.4 – Telas do Aplicativo móvel**

O aplicativo chamado, Trackappeople, foi desenvolvido pensando em conceder praticidade ao usuário, tornando-se uma aplicação de auxílio, complementando o funcionamento do sistema do vestuário inteligente.

Nesta Seção serão apresentadas as telas e a construção do aplicativo.

A tela de boas vindas é a primeira tela quando o aplicativo é iniciado. Esta tela está sendo mostrado na Figura 3.11.

## **Figura 3.11 - Tela de boas vindas**

A tela principal do Trackappeople, contém todas as funcionalidades necessárias para ajudar o usuário a localizar a pessoa desaparecida. A tela está sendo mostrada na Figura 3.12.

#### **Figura 3.12 – Tela Principal do Trackappeople**

Nesta tela é possível enviar uma mensagem de texto, realizar buscas de locais no Google Maps (GOOGLE MAPS, 2015) e consultar o último local pesquisado.

#### <span id="page-33-0"></span>**3.4.1 – Construção do aplicativo**

Para a construção do aplicativo móvel, foi utilizado a tecnologia chamada, Apache Cordova (CORDOVA, 2015). Essa tecnologia permite criar aplicativos móveis utilizando as mesmas linguagens de uma aplicação web, ou seja, HTML5 (HTML5, 2015) para a estrutura, CSS3 (CSS3, 2015) para a parte visual e JavaScript (JAVASCRIPT, 2015) controlando o comportamento das funções e ações do aplicativo.

Com o auxílio do Apache Cordova, o Tackappeople foi feito para funcionar como uma aplicação nativa do Sistema Operacional Android (ANDROID, 2015). Android é uma plataforma baseado em Linux, desenvolvida atualmente pela Google.

As Subseções abaixo, serão mostrados trechos de códigos das principais funções do Trackappeople.

#### <span id="page-33-1"></span>**3.4.2 – Envio da Mensagem Fixa para o Vestuário Inteligente**

Está funcionalidade foi desenvolvida para facilitar o envio de mensagens de texto. Desta maneira o usuário não precisará digitar nenhuma solicitação, basta apertar um botão, que o texto é enviado para o vestuário inteligente. O trecho de código 3.8 é responsável por este comportamento.

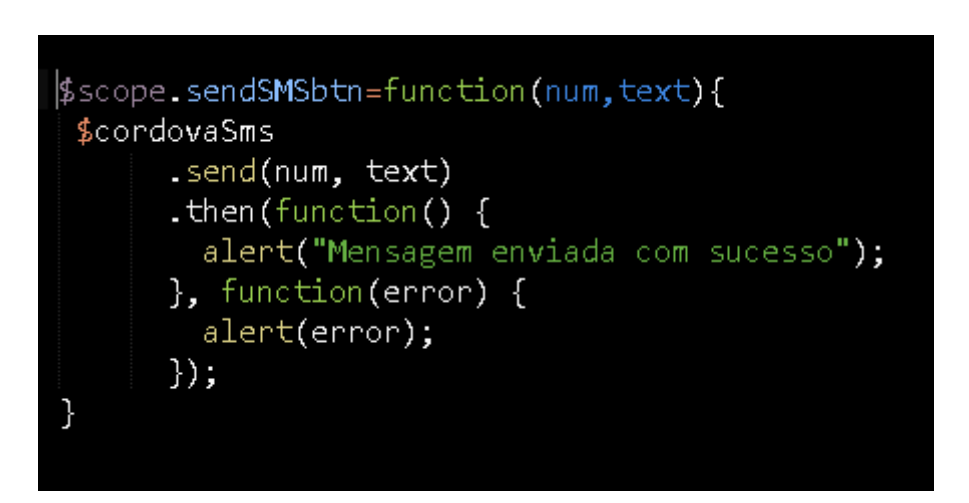

#### <span id="page-34-0"></span>**3.4.3 – Busca da Localização no Google Maps**

A utilização do Google Maps na aplicação, tem como objetivo acelerar busca da localização da pessoa desaparecida. O usuário não precisa abrir outro aplicativo para utilizar Google Maps. O Código 3.9 mostra a função responsável por buscar a localização no Google Maps.

**Código 3.8 – Função para Enviar Mensagem de Texto**

#### **Código 3.9 – Buscando a Localização pelas Coordenadas Passadas no Campo de**

**Busca**

```
$scope.geocode=function geocode () {
       $scope.checked=false;
var input = document.getElementById('search').value;
  var latlngStr = input.split(',', 2);
  var lat = parseFloat(latlngStr[0]);
  var ln g = parseFloat(latlngStr[1]);var lating = new google.maps.Lating(lat, lng);
         geocoder.geocode({
            'address': input
         },
          function(results, status) {
            if(status == google.maps.GeocoderStatus.OK) {
             $scope.addressSearch=results[0].formatted_address;
              $scope.addressSearch=results[0].formatted_address.split(',');
             $scope.$digest();
                marker.setMap(null); // para tirar o marcador da tela
               marker= new google.maps.Marker({
                  position: results[0].geometry.location,
                  map: map,
                  animation: google.maps.Animation.DROP
               \}:
               map.setCenter(results[0].geometry.location);
\});
               google.maps.event.addListener(autocomplete, "place changed", function() {
               geocode() // executa a busca
\});
         \mathcal{L}\mathcal{F}
```
Este código foi realizado com a utilização da API do Google Maps. A API é gratuita para 2.500 solicitações por dia. Ela está disponível para todos na internet, porém, é necessária uma permissão e uma chave para começa a utilizar.

## <span id="page-36-0"></span>**3.4.4 – Armazenamento dos Dados das Coordenadas**

O armazenamento das informações das coordenadas foi desenvolvido com o objetivo de ser um histórico de últimas localizações. Foi utilizado o SQLite (SQLITE, 2015) como o banco de dados local para a Sistema Operacional Android.

**Código 3.10 – Inserção da última localização no bando de dados**

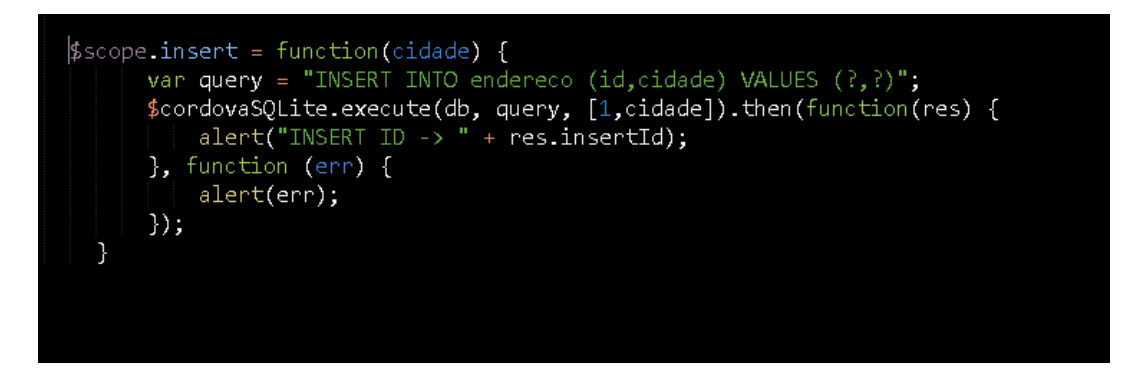

O Código 3.10 é responsável por inserir a última localização no banco de dados.

O Código 3.11, busca a última localização no banco de dados e atribuí o valor da busca em uma variável global que será exibida na tela principal.

**Código 3.11 – Buscando informações do banco de dados**

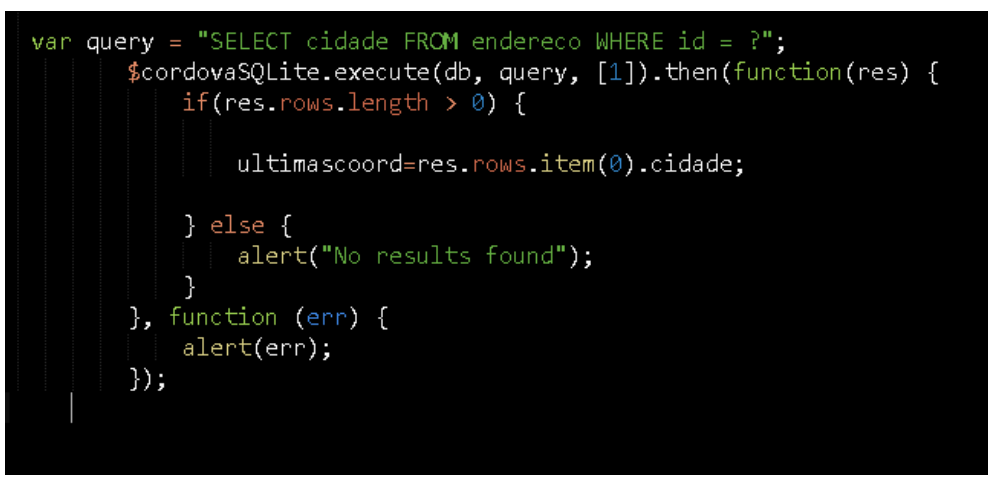

Esta Seção mostrou as principais funções do Trackappeople, trazendo mais praticidade e agilidade no rastreamento da pessoa desaparecida.

#### <span id="page-37-0"></span>**4- RESULTADOS**

Os resultados obtidos nesta Seção, foram alcançados pela realização de testes, utilizando os códigos do Capítulo 3.

## <span id="page-37-1"></span>**4.1- Conexões**

Para todas as conexões feitas nos testes, foi necessário o uso de uma placa extensora própria para circuitos eletrônicos chamada, Protoboard.

## <span id="page-37-2"></span>**4.1.2- Conexão com o Módulo GPS**

A conexão do módulo GPS com o Lilypad está sendo mostrada na Figura 4.1.

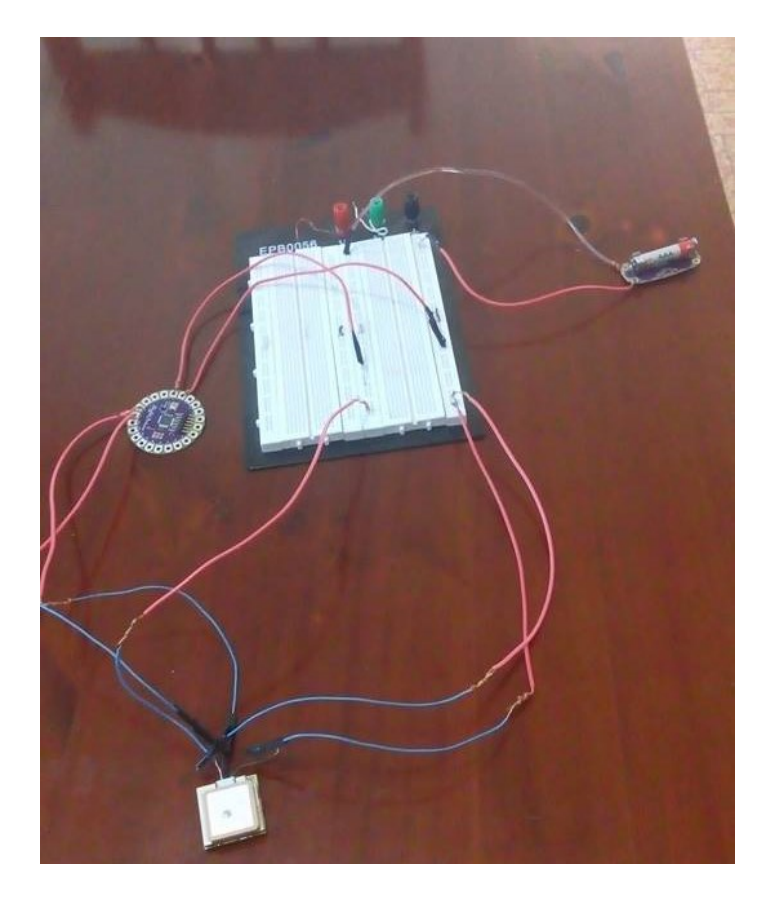

**Figura 4.1 – Conexão feita para Captar o Sinal do GPS**

Os testes foram feitos com o código da Seção 3.5 e o resultado foi impresso no Serial Monitor, mostrado na Figura 4.2.

| $\bullet$    |              | COM3 | -                                          | $\Box$<br>× |  |
|--------------|--------------|------|--------------------------------------------|-------------|--|
|              |              |      |                                            | Enviar      |  |
| $-23,093370$ | $-45.711658$ |      |                                            | ۸           |  |
| PosiÄSÄ£o:   |              |      |                                            |             |  |
| $-23,093370$ | $-45.711658$ |      |                                            |             |  |
| PosiÄSÄ£o:   |              |      |                                            |             |  |
| $-23,093370$ | $-45.711658$ |      |                                            |             |  |
| PosiÄSÄ£o:   |              |      |                                            |             |  |
| $-23.093370$ | $-45.711658$ |      |                                            |             |  |
| PosiÄSÄ£o:   |              |      |                                            |             |  |
| $-23,093370$ | $-45.711658$ |      |                                            |             |  |
| PosiÄSÄ£o:   |              |      |                                            |             |  |
| $-23.093370$ | $-45.711658$ |      |                                            |             |  |
| PosiÄSÄ£o:   |              |      |                                            |             |  |
| $-23.093370$ | $-45.711658$ |      |                                            |             |  |
| PosiÄSÄ£o:   |              |      |                                            |             |  |
| $-23.093370$ | $-45.711658$ |      |                                            |             |  |
| PosiÄSÄ£o:   |              |      |                                            |             |  |
| $-23,093370$ | $-45.711658$ |      |                                            |             |  |
| PosiÄSÄ£o:   |              |      |                                            |             |  |
| $-23,093370$ | $-45.711658$ |      |                                            |             |  |
| PosiÄSÄ£o:   |              |      |                                            |             |  |
| $-23,093370$ | $-45.711658$ |      |                                            |             |  |
|              |              |      |                                            | $\forall$   |  |
| Auto-rolagem |              |      | Nenhum final-de-linha v<br>9600 velocidade | v           |  |

**Figura 4.2 – Latitude e Longitude impressos no Serial monitor**

As informações são exibidas no Serial Monitor. Com ele é possível visualizar as coordenadas transmitidas pelo GPS.

## <span id="page-38-0"></span>**4.1.2- Conexão com o Cellular Shield**

Assim como a conexão do módulo GPS, a conexão do Cellular Shield foi feita com o auxílio da Protoboard, mostrado na Figura 4.3.

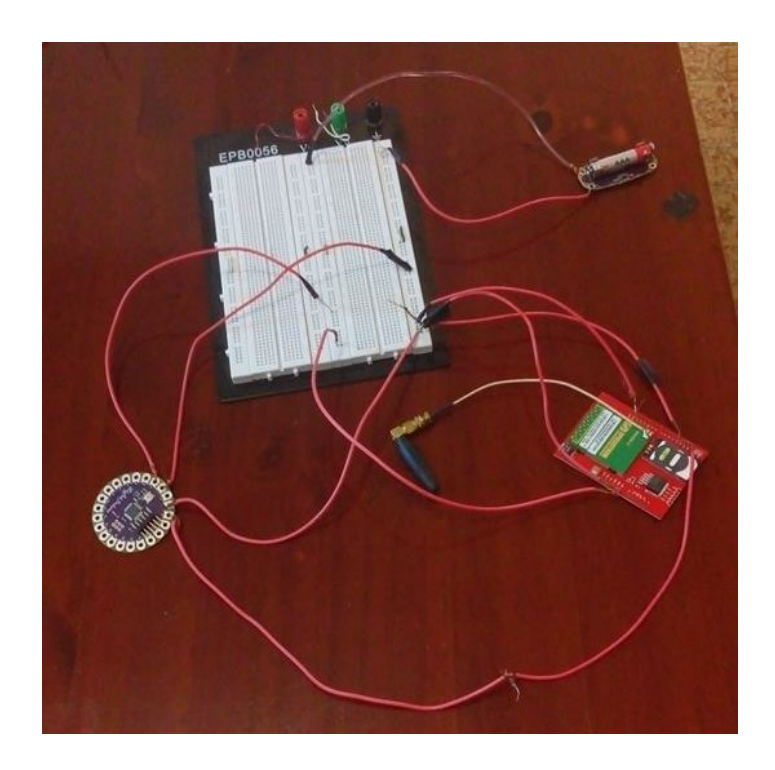

**Figura 4.3 – Conexão para Receber e Enviar Mensagens de Texto**

A conexão foi testada com o código da Seção 3.5.3, os resultados são exibidos no Serial Monitor, demostrado na Figura 4.4.

**Figura 4.4 – Resultado do recebimento e envio da mensagem de texto**

| $\bullet$<br>COM3                                                           |                            | □               | × |
|-----------------------------------------------------------------------------|----------------------------|-----------------|---|
|                                                                             |                            | Enviar          |   |
|                                                                             |                            |                 | ۸ |
| $AT+CMGD = 1,4$<br>AT+CMGF=1                                                |                            |                 |   |
| AT+CNMI=3,3,0,0                                                             |                            |                 |   |
| 0K                                                                          |                            |                 |   |
| >>>>> Celular Shield Inicializado <                                         |                            |                 |   |
|                                                                             |                            |                 |   |
| 0K                                                                          |                            |                 |   |
| 0K                                                                          |                            |                 |   |
| +CMT: "+5512981275534","+550112102019","15/05/23,17:24:39+00",7<br> receber |                            |                 |   |
|                                                                             |                            |                 |   |
|                                                                             |                            |                 |   |
|                                                                             |                            |                 |   |
| ~~NOVA MENSAGEM RECEBIDA~~                                                  |                            |                 |   |
| REMETENTE: +55129812755                                                     |                            |                 |   |
| MENSAGEM: receber<br>0K                                                     |                            |                 |   |
|                                                                             |                            |                 | v |
| Auto-rolagem                                                                | Nova-linha<br>$\checkmark$ | 9600 velocidade | v |

A mensagem de texto é enviada para o Cellular Shield que é impressa no Serial Monitor.

## <span id="page-40-0"></span>**4.1.3- Conexão com ambas as placas**

.

A Figura 4.5 representa a conexão feita com a junção das duas placas, o módulo GPS com Cellular Shield.

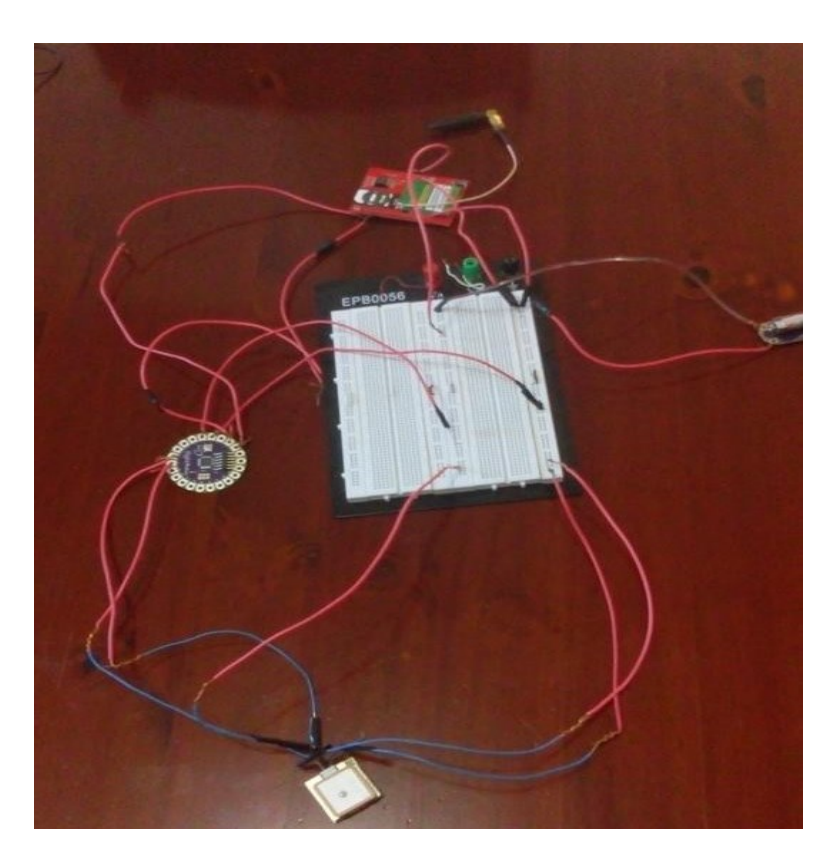

**Figura 4.5 – Conexão feita com o GPS e o GSM**

Os testes foram feitos com o código da Seção 3.5.5. O resultado é mostrado na Figura 4.6.

```
>>>>> Celular Shield Inicializado <
-23.093365, -45.711662
. . . . . . . . . . . . . . .
AT+CHGD=1,4
AT+CHGF=1
loĸ
AT+CMMI=3,3,0,0
oĸ
0K
+CMT: "+5512981275534","+550112102019","15/05/23,17:48:15+00",7
receber
--NOVA MENSAGEM RECEBIDA--
REMETENTE: +55129812755
MENSAGEH: receber
-23.093365, -45.711662
. . . . . . . . . . . . . . .
AT+CHGD=1,4
AT+CHGF=1
AT+CNMI=3,3,0,0
lox
oк
oĸ
```
#### **Figura 4.6 – Resultado do Funcionamento de Ambas as Placas**

Assim que o sistema é iniciado, o GPS inicia a recepção do sinal, armazenando as coordenadas nas variáveis e o Cellular Shield fica aguardando a solicitação do usuário responsável pela pessoa desaparecida.

Quando uma solicitação é feita, as coordenadas armazenadas nas variáveis são enviadas para o dispositivo móvel que as solicitou.

### <span id="page-41-0"></span>**4.2- Testes com o Vestuário**

Está Seção demonstra todos os testes feitos com o vestuário inteligente.

Os testes foram feitos com pessoas utilizando o colete. Todos os componentes foram implantados nos bolsos do colete. A Figura 4.7 mostra um usuário utilizando o vestuário inteligente.

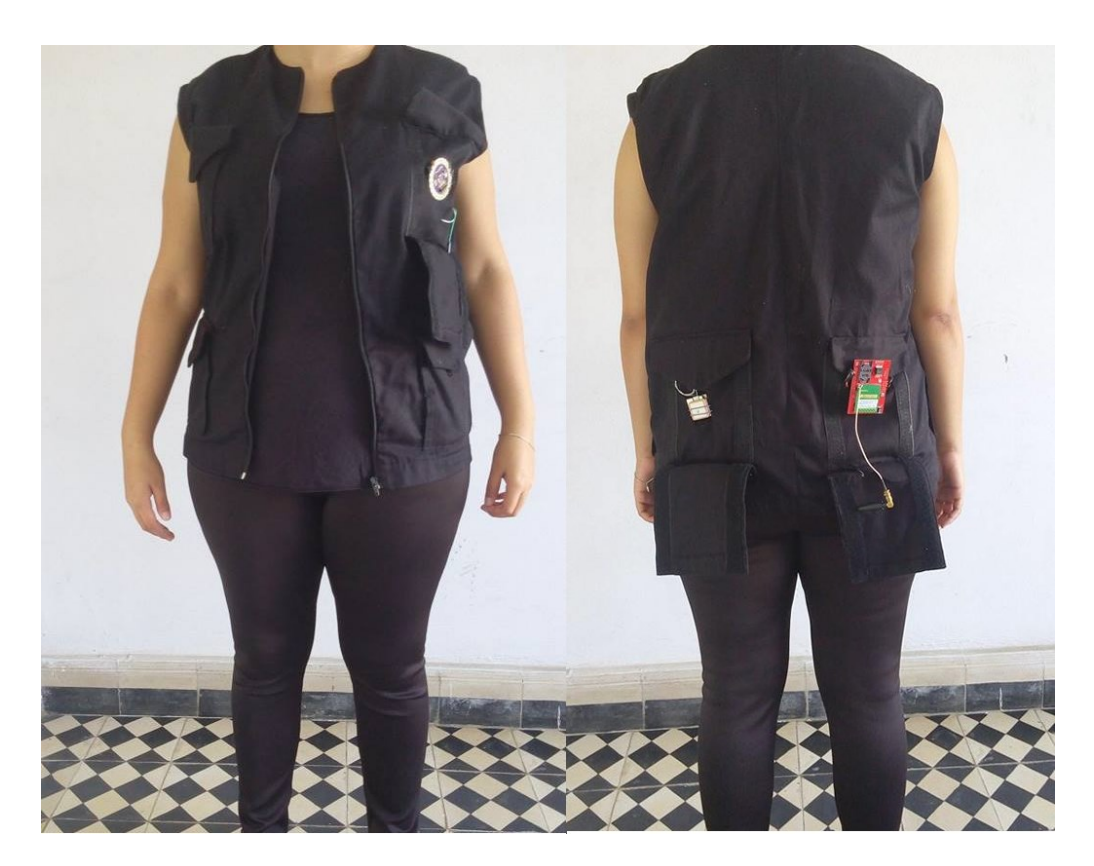

**Figura 4.7 – Pessoa utilizando o vestuário inteligente**

Além da análise do uso do vestuário, foi analisado o tempo de resposta do sistema. Assim que a solicitação é feita pelo responsável, é preciso esperar um minuto para o sistema reiniciar e voltar a funcionar normalmente, a Figura 4.8 ilustra este teste.

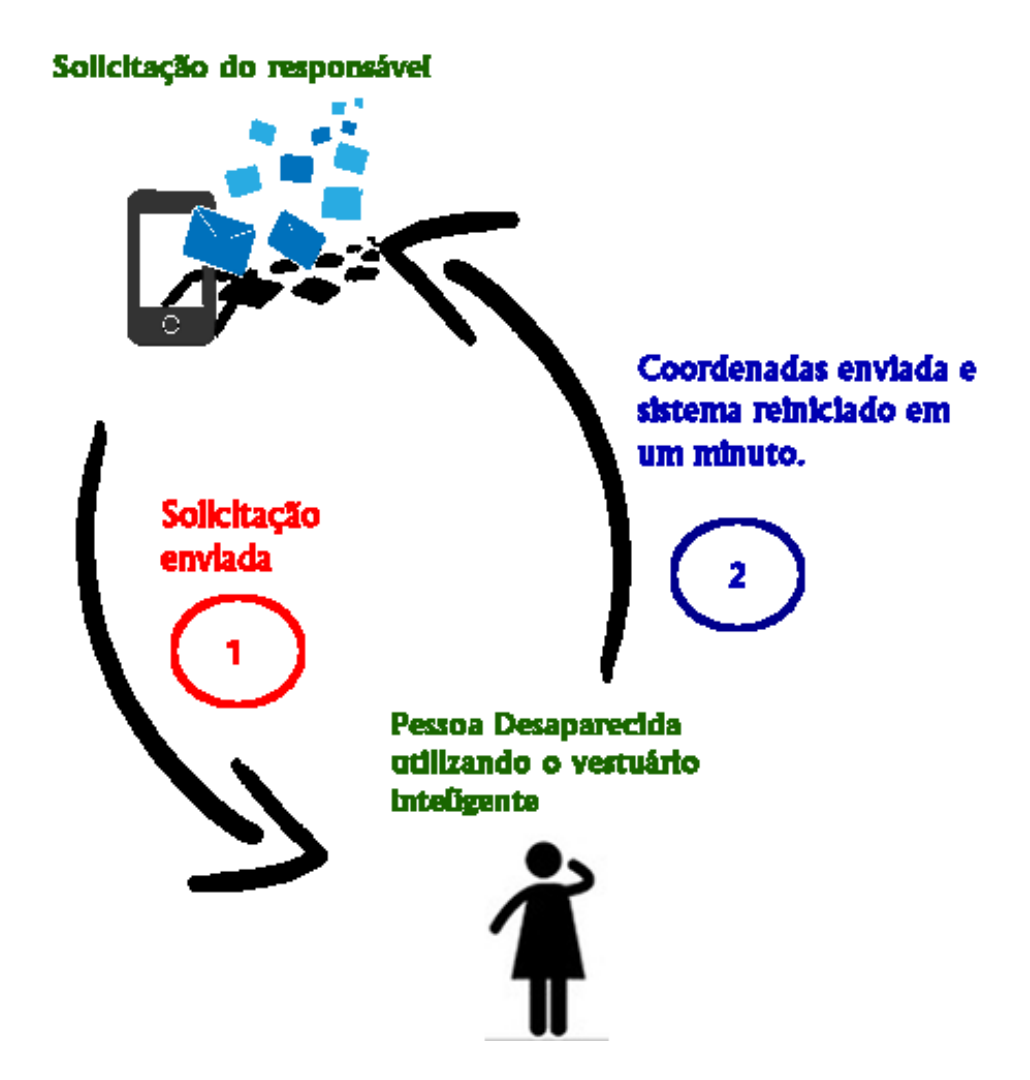

**Figura 4.8 – Fluxo de Resposta a Solicitação das Coordenadas**

Se o responsável pela pessoa desaparecida solicitar as coordenadas antes de um minuto, ela não receberá, pois, o sistema não foi totalmente iniciado para receber novas solicitações.

## <span id="page-43-0"></span>**4.3- Testes com o Aplicativo Móvel**

Está Seção demonstra todos os testes feitos com o aplicativo móvel.

Todas as funcionalidades do aplicativo, foram testados começando pelo botão que envia uma mensagem de texto solicitando a localização. Este botão tem como objetivo de enviar a mensagem de texto para o Cellular Shield no vestuário. A Figura 4.9 mostra o botão na tela principal do aplicativo.

#### **Figura 4.9 - Botão na Tela do Aplicativo**

Os testes de busca utilizando as coordenadas recebidas do vestuário inteligente, foram feitos inserindo os valores recebidos em Latitude e Longitude no aplicativo móvel. Desta forma a localização será mostrada no Google Maps. A Figura 4.10 mostra o resultado deste teste.

### **Figura 4.10 – Teste com as coordenadas no Google Maps**

Por último, o teste de banco de dados. Os dados de última coordenada pesquisada devem ser armazenados, permitindo uma consulta da última localização solicitada. Para realizar estes testes, foi inserida uma coordenada no campo de busca do aplicativo para ser gravada. O teste está sendo mostrado na Figura 4.11.

## **Figura 4.11 – Últimas Coordenadas Sendo Mostradas na Tela Principal o Aplicativo Móvel**

Para finalizar o teste, o aplicativo foi encerrado e iniciado novamente, mantendo as informações que foram pesquisadas por último.

### <span id="page-45-0"></span>**5- CONSIDERAÇÕES FINAIS**

Este Capitulo está organizado como segue: a seção 5.1 apresenta as contribuições finais e conclusões e 5.2 propõe trabalhos futuros.

#### <span id="page-45-1"></span>**5.1- Contribuições e Conclusões**

As contribuições deste trabalho são:

Uso da tecnologia e-têxtil Lilypad que permite a criação de sistemas vestíveis;

Utilização do paradigma Internet das Coisas, permitindo a interação do homem com a máquina de uma forma direta sem precisar aprender sobre a tecnologia e informando dados rastreáveis de pessoas desaparecidas;

- a) Criação de uma arquitetura para o sistema, baseado nos conceitos de Internet das Coisas;
- b) Obtenção de dados para coordenadas de localização utilizando um módulo GPS;
- c) Envio e recebimento de mensagens de textos para celulares utilizando Cellular Shield;
- d) Criação de um Aplicativo para smartphones que possuem a plataforma Android;

A partir das considerações pode-se concluir que:

- a) É possível rastrear uma pessoa desaparecida, evitando que ela desaparece permanentemente.
- b) A criação de um vestuário utilizando tecnologias e-têxtil é capaz de entregar a localização exata de uma pessoa que desapareceu.
- c) O vestuário fica confortável no usuário, pois as placas são pequenas e ao serem costuradas no colete, não mostrou muito alteração de peso ao vesti-lo.

A Internet das Coisas serviu como base para este desenvolvimento, pois o sistema possui um módulo GPS que recebe os dados para a localização e uma placa GSM para o envio e recebimento de mensagens. Com o funcionamento do vestuário inteligente. A pessoa desaparecida e a pessoa responsável por ela ficam conectadas, pois o vestuário é um meio de ligação capaz de informar a localização.

#### <span id="page-46-0"></span>**5.2- Trabalhos Futuros**

As contribuições alcançadas com este trabalho não encerraram as pesquisas relacionadas ao desenvolvimento de um vestuário inteligente utilizando o conceito de Internet das coisas e Dispositivos vestíveis, mas abrem oportunidades para trabalhos futuros:

- a) Manter a aplicação funcionando por mais tempo;
- b) Inserir uma proteção de silicone ou plástico nos componentes utilizados no vestuário. Com está proteção o vestuário poderá ser lavado;
- c) Melhorar o aplicativo móvel com uma tela de configurações, assim o usuário poderá escolher o número ou números permitidos;
- d) Enviar as localizações recebidas em um sistema na nuvem, mantendo um histórico online de últimas localizações;
- e) Inserir um botão de ajuda no vestuário, com esse botão a pessoa que desapareceu poderá pedir ajuda para o responsável, via mensagem de texto;
- f) Trabalhar com componentes menores, deixando o vestuário mais leve e diminuindo a distância entre as conexões;
- g) Utilizar linhas condutivas para costurar todos os componentes.

## **REFERÊNCIAS**

<span id="page-47-0"></span>ARDUINO. **Arduino**. Disponível em [HTTP://www.arduino.cc/](http://www.arduino.cc/) Acesso em: 01/09/2014.

VISWANATHAN, H. "**No fim das contas, trata-se de melhorar a vida das pessoas**". Disponível em

http://iotcomicbook.files.wordpress.com/2013/10/iot\_comic\_book\_special\_br.pdf Acesso em: 28/08/2014.

HÖLLER, J. **Além da fragmentação e uso em setores específicos**. Disponível em [http://iotcomicbook.files.wordpress.com/2013/10/iot\\_comic\\_book\\_special\\_br.pdf](http://iotcomicbook.files.wordpress.com/2013/10/iot_comic_book_special_br.pdf) Acesso em: 01/09/2014.

BUECHLEY, L. **A construction kit for eletronic textiles**. In : Werable Computers, 2006 10th IEEE international Symposium on. IEEE, 2006. P. 83-90.

BUECHLEY, L. **Questioning invisibility**. Computer,v. 43,n. 4, p. 84-86, 2010.

BUECHLEY, L. et al. **The LilyPad Arduino: using computational textiles to investigate engagement, aesthetics, and diversity in computer science education**. In: Proceedings of the SIGCHI conference on Human factors in computing systems. ACM, 2008.

BUECHLEY, L; EISENBERG, M. **The LilyPad Arduino: Toward wearable engineering for everyone**. Pervasive Computing, IEEE, v. 7, n. 2, p. 12-15, 2008.

BUECHLEY, L; HILL, B. M. **LilyPad in the wild: how hardware's long tail is supporting new engineering and design communities**. In: Proceedings of the 8th ACM Conference on Designing Interactive Systems. ACM, 2010. p. 199-207.

GUBBI, J.; BUYYA, R.; MARUSIC, S.; PALANISWAMI, M. Internet of Things (IoT): A vision, architectural elements, and future directions. Future Generation Computer Systems, 2013.

ATZORI, L; IERA, A; MORABITO, G. **The internet of things: A survey**. Computer networks, v. 54, n. 15, p. 2787-2805, 2010.

BARROS, A. D. **Utilização da internet das coisas no Desenvolvimento de interfaces naturais**. Dissertação (Graduação em Analise de desenvolvimento de sistemas, Área de Tecnologia da informação) – FATEC – Faculdade de Tecnologia, São José dos Campos, 2013.

WEISER, M. "**The Computer for the 21 century**". Scientific American, Vol 265, no 3, Setembro, 1991. Pag. 94-104.

HUTCHINS, E. L.; HOLLAN, J. D.; NORMAN, D. A. **Direct manipulation interfaces**. Human–Computer Interaction, 1(4), 311-338, 1985.

ZIGBEE. **Zigbee**, Disponível em http://www.digi.com/technology/rf-articles/wirelesszigbee. Acessado em: 03/05/2015

DESAPARECIDOS. **Cadastro Nacional de Crianças e Adolescentes Desaparecidos**. Disponível em http://www.desaparecidos.gov.br/ Acesso em: 17/12/2014.

ACOLHIDA. **Como prevenir o desaparecimento de crianças**. Disponível em http://www.acolhida.org.br/como-prevenir-o-desaparecimento-de-criancas/ Acesso em: 17/12/2014.

NEUWMANN, M. M. **Desaparecimento de pessoas e adolescentes**. Disponível em http://www.sapientia.pucsp.br/tde\_busca/arquivo.php?codArquivo=11540 Acesso em: 17/12/2014.

LILYPAD. **Lilypad Arduino**. Disponível em http://lilypadarduino.org/ Acesso em: 17/12/2014.

MÃES DASÉ. **Causas**. Disponível em http://www.maesdase.org.br/RaioX\_Causas.aspx Acesso em:17/12/2014.

ABRAZ. **O que é Alzheimer**. Disponível em http://abraz.org.br/sobre-alzheimer/o-quee-alzheimer Acesso em: 17/12/2014.

GUIAINFANTIL. **Recomendações para evitar o sequestro do seu filho**. Disponível em http://br.guiainfantil.com/pedofia-e-abuso-sexual/427-recomendacoes-para-evitar-osequestro-de-seu-filho.html Acesso em: 17/12/2014.

MACHADO, R. A. **Investigação criminal no desaparecimento de pessoas em Portugal**. **Constant Exercise Exercise Exercise Exercise Exercise Exercise Exercise Exercise Exercise Exercise** 

http://repositorio.ual.pt/bitstream/11144/211/1/Tese\_de%20disserta%C3%A7%C3%A3 o%20de%20mestrado.%20A%20investiga%C3%A7%C3%A3o%20criminal%20no%2 0desaparecimento%20de%20pessoas%20em%20Portugal.pdf Acesso em: 17/12/2014. FINDMADELEINE, **Findmadeleine** Disponível em

[http://findmadeleine.com/home.html.](http://findmadeleine.com/home.html) Acessado em: 17/12/2014.

BILLINGHURST, M e STARNER, T. **Wearable devices: new ways to manage information**. Computer, Vol. 32, p. 57-64, 1999.

NIKEPLUS. **Nikeplus**. Disponível em https://secure-nikeplus.nike.com/plus/ acessado em: 23/12/2014.

GOOGLE GLASS. **Google Glass**. Disponível em https://www.google.com/glass/start/ acessado em: 23/12/2014.

PÓSITRON, **Pósitron**, Disponível em http://www.positron.com.br/rastreamento. Acessado em: 03/05/2015.

PROCESSING, **Processing**, Disponível em https://processing.org/. Acessado em: 04/05/2015.

Cordova, **Apache Cordova**, Disponível em [https://cordova.apache.org/.](https://cordova.apache.org/) Acessado em : 05/05/2015.

HTM5, **HTML5**, Disponível em [http://www.w3schools.com/html/html5\\_intro.asp.](http://www.w3schools.com/html/html5_intro.asp) Acessado em: 05/05/2015.

CSS3, **CSS3**, Disponível em [http://www.w3schools.com/css/css3\\_intro.asp.](http://www.w3schools.com/css/css3_intro.asp) Acessado em: 05/05/2015.

JAVASCRIPT, **JavaScript**, Disponível em [http://www.w3schools.com/js/.](http://www.w3schools.com/js/) Acessado em 05/05/2015.

ANDROID, **Android**, Disponível em [https://www.android.com/.](https://www.android.com/) Acessado em: 10/05/2015.

GOOGLE MAPS, **Google Maps**, Disponível em [https://www.google.com.br/maps.](https://www.google.com.br/maps) Acessado em: 10/05/2015.

SQLITE, **SQLite**, Disponível em [https://www.sqlite.org/.](https://www.sqlite.org/) Acessado em: 13/05/2015.